## **UNIVERSIDAD NACIONAL TECNOLÓGICA DE LIMA SUR**

**FACULTAD DE INGENIERÍA Y GESTIÓN** ESCUELA PROFESIONAL DE INGENIERÍA DE SISTEMAS

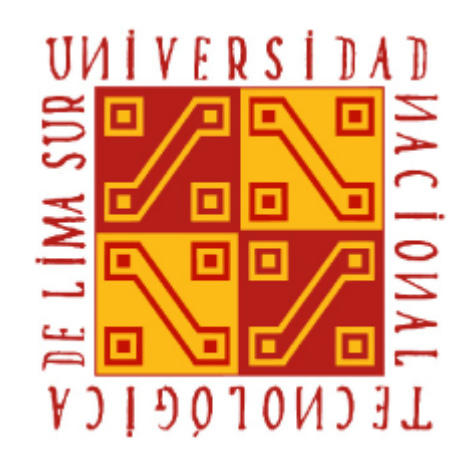

**"DESARROLLO DEL PROTOTIPO DEL MÓDULO INFORMÁTICO PARA EL CÁLCULO DE COMISIONES EN EL ÁREA DE VENTAS EN LA EMPRESA JYW REPUESTOS SAC EMPLEANDO LA METODOLOGÍA SCRUM"**

> **TRABAJO DE SUFICIENCIA PROFESIONAL**  Para optar el Título Profesional de

> > **INGENIERO DE SISTEMAS**

#### **PRESENTADO POR EL BACHILLER**

DELGADO QUISPE, DIEGO MANUEL

**Villa El Salvador**

**2019**

### **DEDICATORIA**

Este trabajo se lo dedico a mis padres por su apoyo continuo a pesar de los problemas que tuve en la universidad, a mis hermanos por ser mi gran motivo a ser el ejemplo que necesitan para que perseveren en sus estudios y a mi enamorada por estar siempre a mi lado apoyándome y alentándome para no desmayar en esta carrera tan bonita como lo es la ingeniería de sistemas.

### **AGRADECIMIENTOS**

- En primer lugar, a mi familia por ser mi pilar tanto anímico como económico en mi tiempo de permanencia en la universidad. Además de mis amigos y compañeros que siempre estuvieron para las risas, pero sobre todo para el estudio.
- En segundo lugar, a los distintos docentes que despertaron en mí el gusto por la carrera, siendo claves en mi aprendizaje, moldeando así mi perfil personal y profesional.

# ÍNDICE

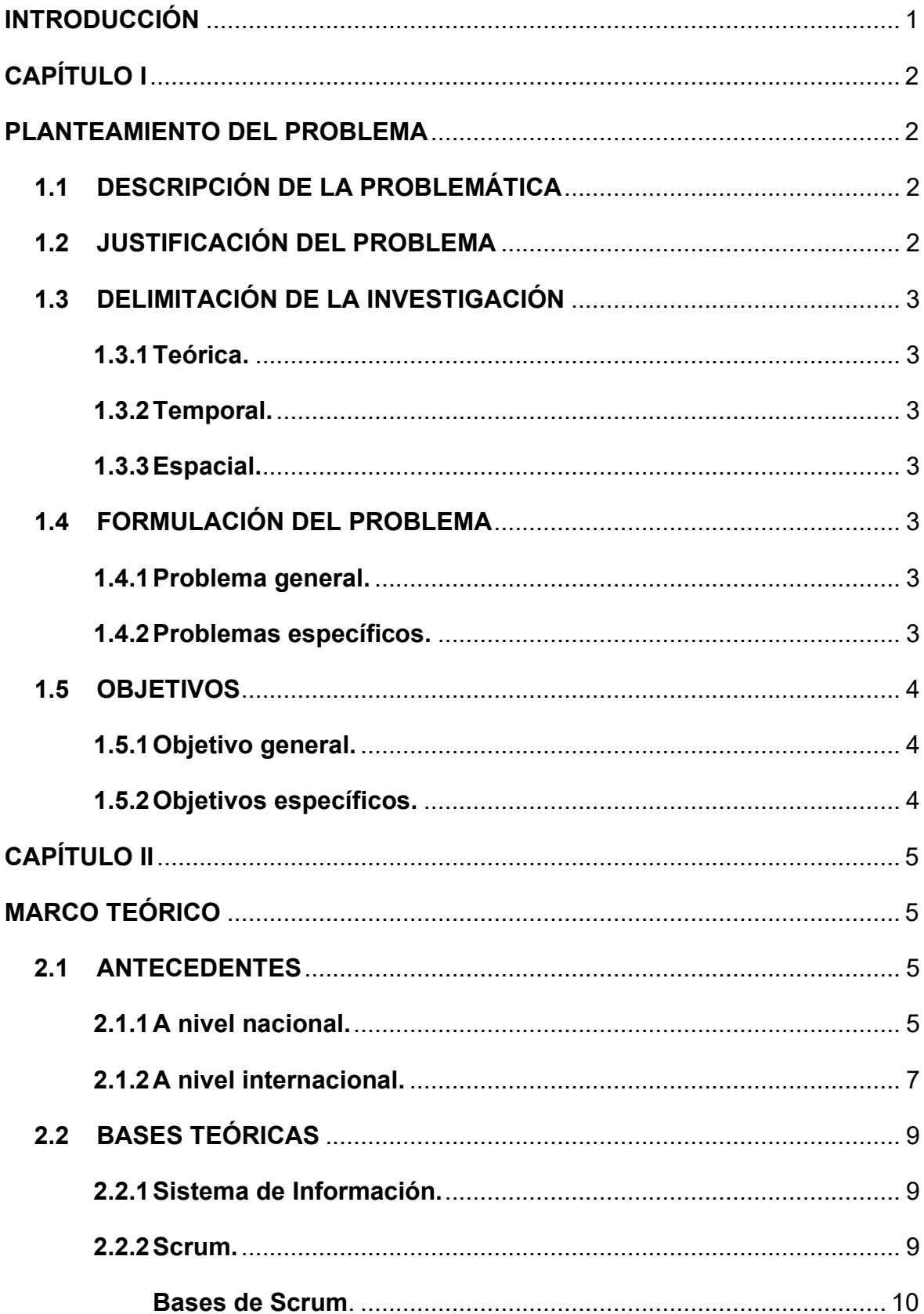

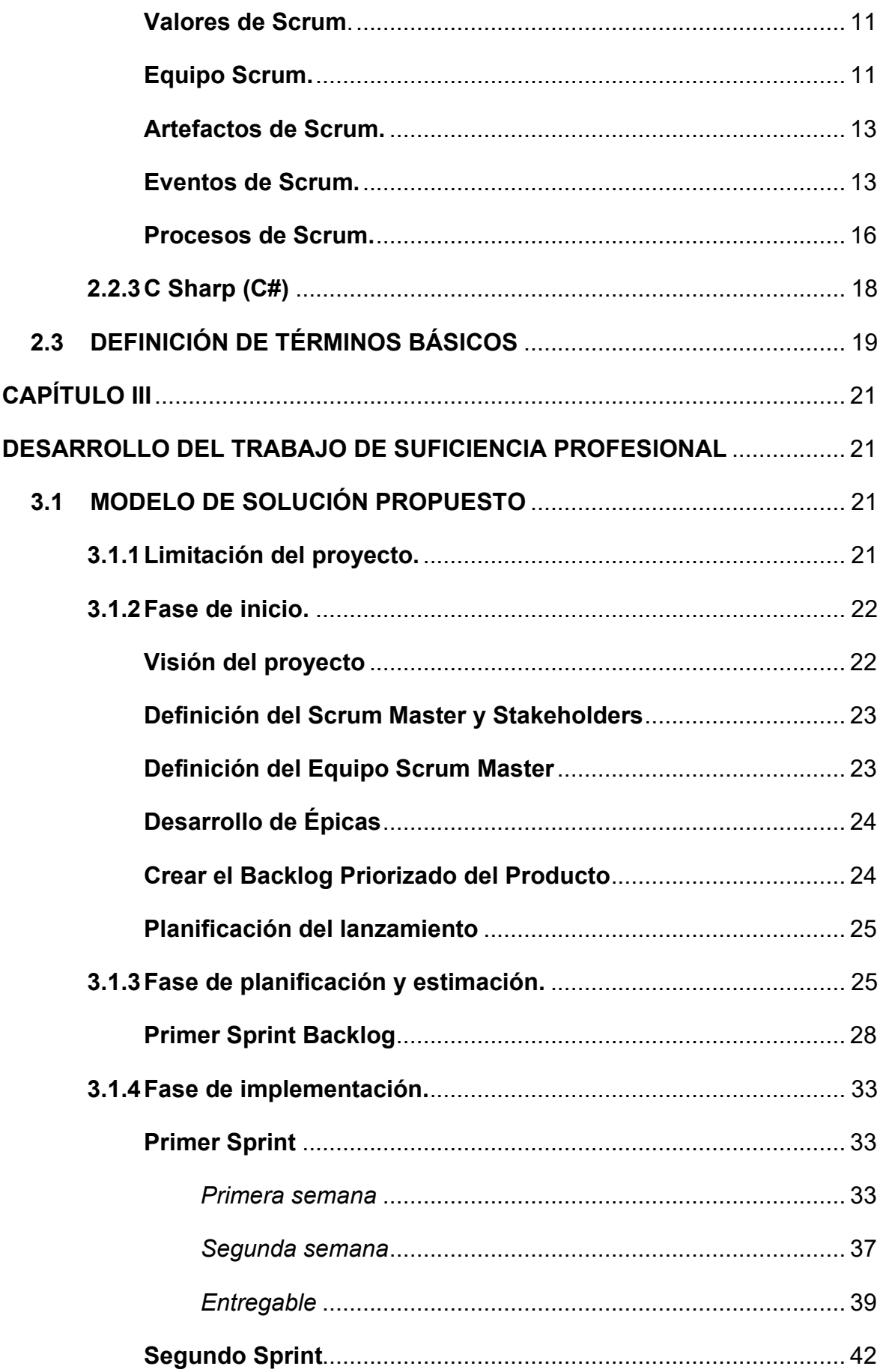

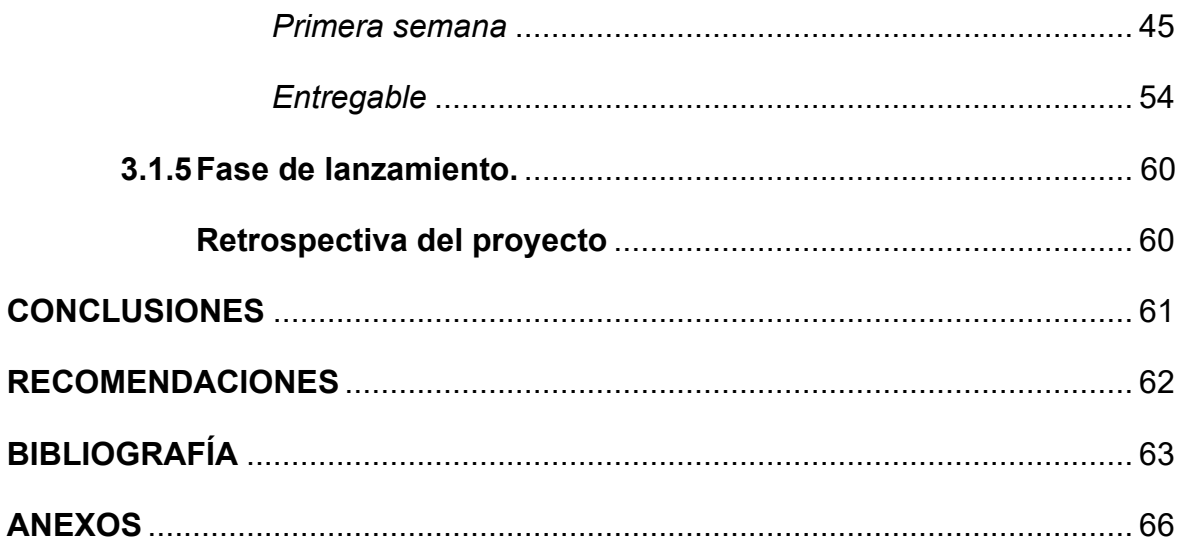

## **LISTA DE FIGURAS**

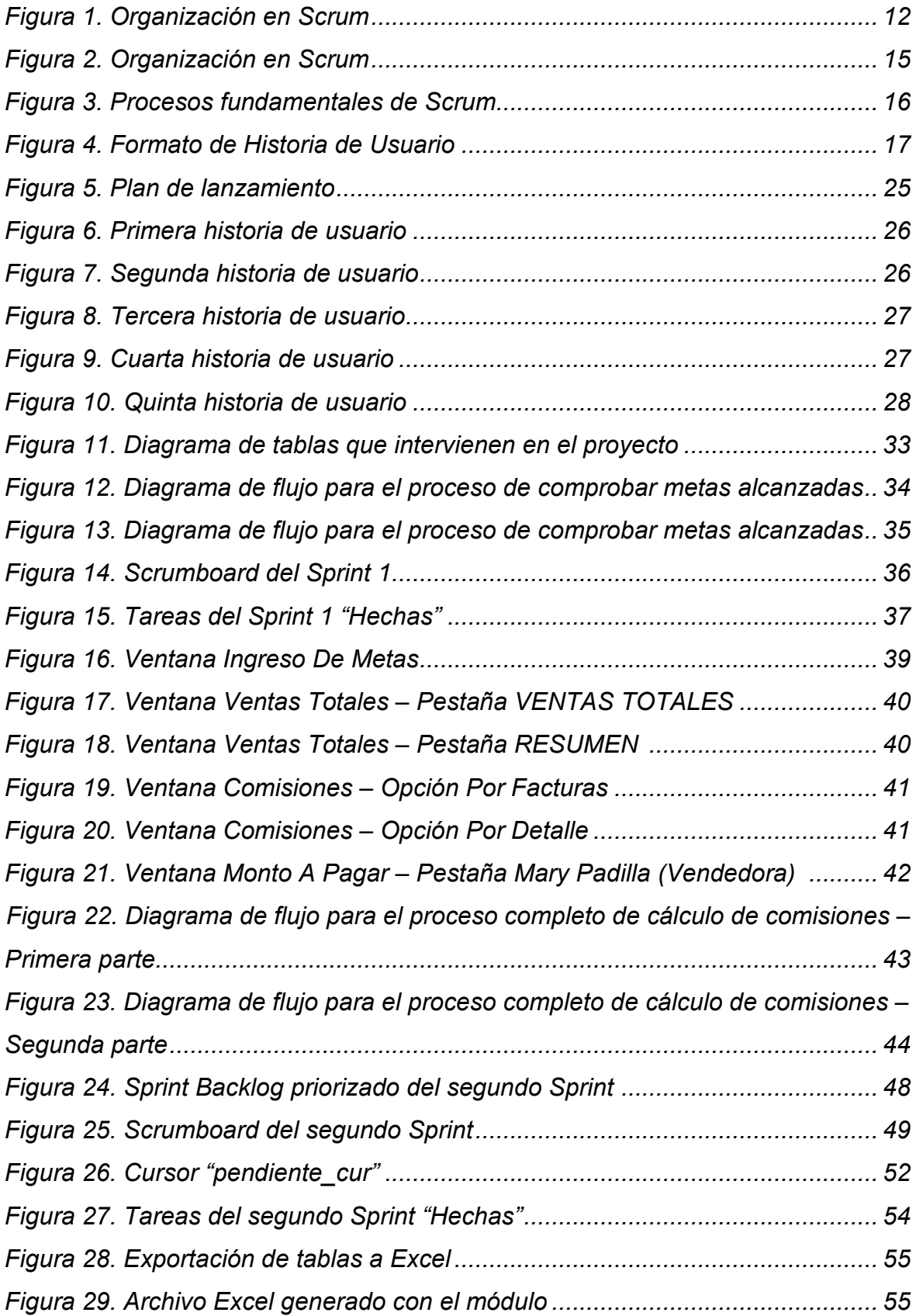

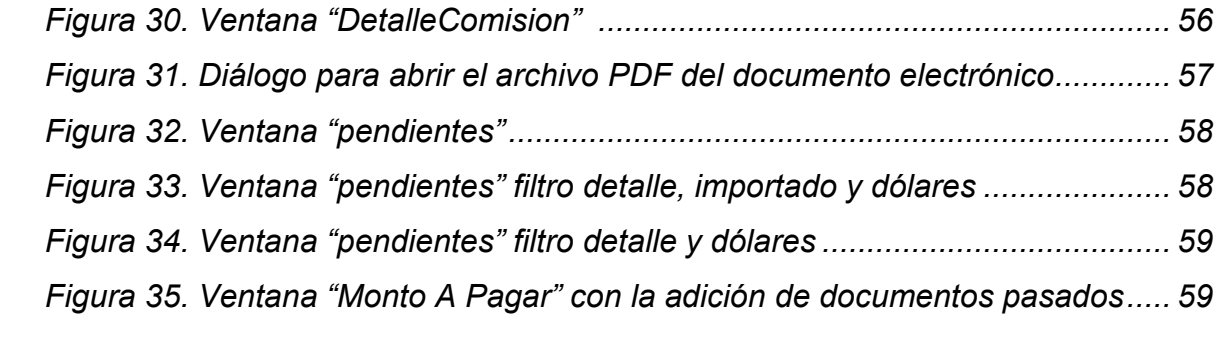

## **LISTA DE TABLAS**

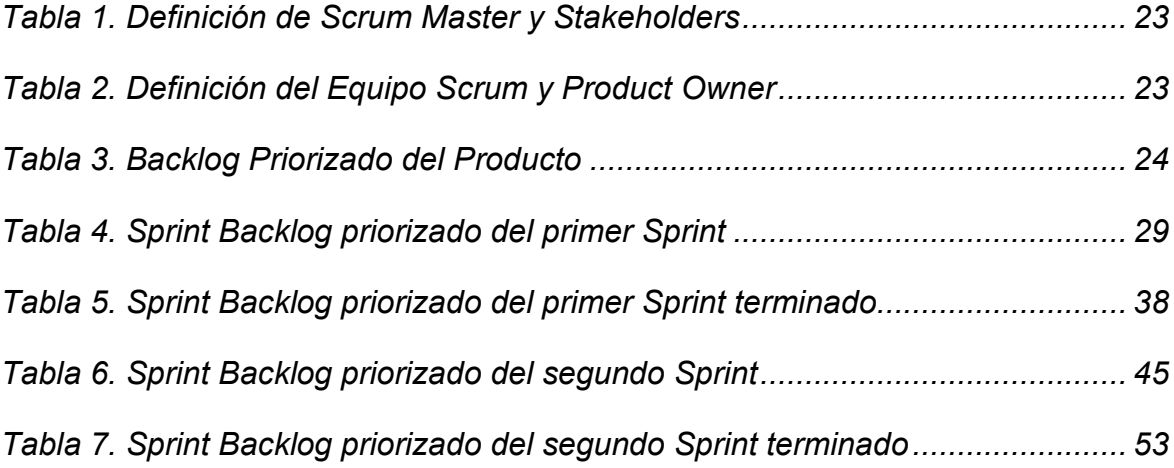

#### **INTRODUCCIÓN**

En la actualidad, las empresas están adoptando nuevas formas para hacer negocios, en lo que la tecnología lleva un papel clave. El análisis escala a un nivel superior al integrarse en la elaboración de reportes a la tecnología. Este tema no es ajeno a la empresa JYW Repuestos SAC (en adelante JYW), la cual hace dos años viene trabajando en la mejora de sus procesos usando las TIC a favor suyo.

El presente trabajo se refiere a la construcción de un prototipo informático basado en Scrum para el cálculo de comisiones de los vendedores de mostrador de la empresa del rubro de venta de repuestos de vehículos pesados JYW. También se contempla la visualización de las ventas de cada vendedor para que la parte gerencial de la empresa pueda ahondar en estos detalles y poder sacar sus conclusiones de manera más efectiva y precisa en el momento que lo necesiten.

El prototipo será un módulo informático de escritorio y será construido en lenguaje C# por tener una fácil interacción con el motor de base de datos de SQL Server, siendo este motor con el cual trabajan los demás sistemas de JYW. La estructura del código estará bajo el paradigma POO.

Se ha utilizado para este proyecto una estructura basada en tres capítulos:

- En el primer capítulo se plantearán los parámetros a llevar a cabo en el proyecto, justificando la razón del trabajo.
- En el segundo capítulo se revisa la base teórica relacionada a este proyecto.
- En el tercer capítulo se muestra la metodología para el proyecto y la documentación respectiva del desarrollo en sí del prototipo, luego, se mostrarán los resultados concretos.

### **CAPÍTULO I**

#### **PLANTEAMIENTO DEL PROBLEMA**

#### **1.1 DESCRIPCIÓN DE LA PROBLEMÁTICA**

La empresa JYW actualmente cuenta con un Enterprise Resource Planning System (en adelante ERP) exclusivo. Este fue desarrollado por parte de personal de esta misma. Sin embargo, este personal dejó de laborar en JYW sin dejar el código fuente por lo cual no se le pueden hacer modificaciones, por lo cual se desarrollan diferentes módulos para cubrir los requerimientos que se van dando con el tiempo.

Desde que se empezó a pagar comisiones, el cálculo para hallar el monto se ha hecho de forma manual, haciendo de este un proceso lento, tedioso y con margen de error de parte de quien lo realiza. Además, esta persona encargada adultera los valores acomodándolos para hacer más simple el cálculo ya que no tiene ninguna supervisión. Por esta falta de transparencia siempre hay reclamos de parte de los vendedores hacia este encargado y a la gerencia.

#### **1.2 JUSTIFICACIÓN DEL PROBLEMA**

Este trabajo propone la creación del prototipo de un módulo que mejorará el proceso con el cual se calcula las comisiones de los vendedores en la empresa JYW. Este módulo mejorará la velocidad, precisión, confiabilidad y disponibilidad del cálculo de comisiones.

El módulo, además, en el proceso de cálculo de la comisión, evidenciará las ventas de cada vendedor en forma de lista, mostrando cada documento de venta o su detalle, que a la vez puede ser filtrado por categorías (local o importado). También se podrá acceder a la representación impresa de cada documento de venta en su formato PDF.

Toda esta información hará que el cálculo de las comisiones sea mucho más transparente y dé sustento a cualquier reclamo. Además, ayudará al análisis de ventas individual y colectivo del área de ventas de la empresa JYW.

## **1.3 DELIMITACIÓN DE LA INVESTIGACIÓN**

- **1.3.1 Teórica.** El presente proyecto aborda los conceptos teóricos de la metodología Scrum para su gestión, además, principios y técnicas de la ingeniería de software para el desarrollo del prototipo.
- **1.3.2 Temporal.** El presente trabajo tiene una duración de dos meses empezando en octubre de 2019 y culminando en noviembre de 2019.
- **1.3.3 Espacial.** Este trabajo se realizará en las instalaciones de la empresa de ventas de repuestos J Y W Repuestos SAC ubicada en Nicolás Arriola 1435, La Victoria - Lima.

## **1.4 FORMULACIÓN DEL PROBLEMA**

**1.4.1 Problema general.** ¿Será posible desarrollar un prototipo del módulo informático para el cálculo de comisiones en el área de ventas de la empresa JYW Repuestos SAC empleando la metodología Scrum?

#### **1.4.2 Problemas específicos.**

¿Con qué métodos se obtendrá la información para definir los requerimientos y determinar el Product Backlog?

- ¿Cómo se desarrollarán los Sprint y se realizará la retroalimentación del proceso?
- ¿De qué manera se hará la entrega final del prototipo?

#### **1.5 OBJETIVOS**

**1.5.1 Objetivo general.** Desarrollar un prototipo del módulo informático para el cálculo de comisiones en el área de ventas de la empresa JYW Repuestos SAC empleando la metodología Scrum.

#### **1.5.2 Objetivos específicos.**

- Definir los requerimientos para la elaboración del Product Backlog.
- Desarrollar los Sprint, así como la retroalimentación del proceso de desarrollo.
- Entregar el último Sprint y comprobar el funcionamiento del prototipo.

## **CAPÍTULO II**

## **MARCO TEÓRICO**

#### **2.1 ANTECEDENTES**

- **2.1.1 A nivel nacional.** Se presentan los siguientes trabajos como antecedentes a nivel nacional:
	- Tesis titulada "Implementación De Un Sistema De Información Orientado Al Control Y Seguimiento De Productos De La Empresa Publigarment S.A.C. En Lima-2017", presentada por Uchuquiña R., 2017.

La presente tesis propone la implementación de un sistema de información en la empresa Publigarment S.A.C., ubicada en Lima.

El objetivo de este trabajo es mejorar la eficiencia interna de dicha empresa en cuanto al manejo y control de la información de los productos que fabrica y comercializa. A su vez, esto permitirá evitar la redundancia de datos para las tomas de decisiones, lo cual significa una reducción de costos para la empresa (Uchuquicaña R., 2017).

Se concluyó que el sistema de información reemplazó la forma manual de trabajo que mantenía la empresa, lo cual permitió automatizar los procesos y evitar el ingreso de información errada, ahorrándose el tiempo y gasto económico que esto causaba. Además, se logrará una mejor toma de decisiones gracias a los reportes que se pueden generar desde dicho sistema.

- Tesis titulada "Influencia De Los Sistemas De Información En El Desarrollo Organizacional De Las Empresas Comercializadoras De Prendas Deportivas En Lima Metropolitana", presentada por Ruiz P., 2018.

La presente tesis pretende determinar cuál es la influencia de los sistemas de información gerencial en el rubro de comercio de ropa deportiva en Lima Metropolitana.

Esta investigación propone implementar tecnología en empresas para que el capital humano desarrolle flujo de información, la cual será procesada y gestionada para dar datos estratégicos que ayuden a los directivos de dichas empresas a tomar decisiones más acertadas y generar innovación (Ruiz P., 2018). Se concluyó que la aplicación de los sistemas de información gerencial influye en el desarrollo de las organizaciones comerciales de venta de prendas deportivas de manera positiva. Se verifica también que la fiabilidad, complejidad y usabilidad de estos sistemas mejora la productividad y el desarrollo organizacional de dichas empresas.

- Tesis titulada "Desarrollo E Implementación De Un Sistema De Información Para Mejorar Los Procesos De Compras Y Ventas En La Empresa Humaju", presentada por Huaman y Huayanca, 2017.

La presente tesis propone desarrollar e implementar un sistema de información que permita mejorar el proceso de compra y venta de la empresa Humaju, ubicada en Lima. El objetivo de este trabajo es mejorar el desempeño de los trabajadores del área de ventas y del área de compras, haciendo más eficiente sus procesos, lo cual se evidencia en la reducción del tiempo de atención a los clientes, así como la aceleración del proceso de elaboración de las órdenes de compra. Además, toda la información ingresada al sistema, se procesa para generar reportes que ayuden a la gestión de la empresa (Huaman y Huayanca, 2017).

Se concluyó que la gestión de stock e inventarios mejoró notablemente después de la implementación del sistema de información, también se redujeron los tiempos en los procesos de compra y venta, además, dicho sistema trajo mejoras en la toma de decisiones, con lo cual se alcanzaron los objetivos trazados al inicio de la tesis.

- **2.1.2 A nivel internacional.** Se presentan los siguientes trabajos como antecedentes a nivel internacional:
	- Tesis titulada "Desarrollo E Implementación De Un Sistema De Gestión De Ventas De Repuestos Automotrices En El Almacén De Auto Repuestos Eléctricos Marcos En La Parroquia Posorja Cantón Guayaquil, Provincia Del Guayas", presentada por Arana Q., 2014.

La presente tesis propone la implementación de un sistema de gestión de ventas para una empresa ubicada en Ecuador. El objetivo de esta tesis es implementar un sistema de gestión de ventas para automatizar el proceso de compra, venta y de control de inventario en la empresa Auto Repuestos Eléctricos Marcos. (Arana Q., 2014).

Se concluyó que el sistema de gestión de ventas automatizó e hizo mucho más eficiente los procesos de compra y venta, obteniendo los datos de estos procedimientos con exactitud de forma rápida.

- Tesis titulada "Desarrollo Del Sistema Web Para El Control De Inventarios, Ventas, Facturación Y Publicidad Del Taller De Aluminio Y Vidrio "López" Aplicando La Metodología Lean Software Development", presentada por Lema S., 2018. La presente tesis pretende desarrollar un sistema web que controle los procesos de inventario y de facturación en el taller de aluminio y vidrio "López", ubicada en Ecuador. Propone evitar la pérdida de datos y hacer más eficaces los procesos de inventario y facturación desarrollando un sistema

que gestione estos campos, visto que dicha empresa no cuenta con algún sistema que cumpla estas funciones, lo que alarga el tiempo de gestión (Lema S., 2018).

Se concluye que el sistema web desarrollado para la empresa de aluminio y vidrio automatizó distintos procesos y la obtención de información, haciendo que esta se pueda gestionar mucho más rápido y de forma sencilla. Además, este sistema implementó la gestión de privilegios, haciendo que la información esté más segura y mejor administrada.

- Tesis titulada "Diseño E Implementación De Un Sistema Web Para Compra Y Venta De Flores En La Empresa Floraltime", presentada por Landívar R., 2015.

La presente tesis propone el diseño e implementación de un sistema web que gestione los procesos de compra y venta de la empresa Floraltime, ubicada en Ecuador.

El presente trabajo pretende implementar en la empresa Floraltime un sistema web con el fin de mejorar la accesibilidad al sistema, ya que su sistema actual se maneja de forma local, impidiendo su uso desde otro lugar que no sean las instalaciones de dicha empresa. Además, esta aplicación debe garantizar la seguridad e integridad de los datos (Landívar R., 2015).

Se concluyó que un sistema web puede optimizar la gestión de ventas de mejor manera que un sistema de escritorio. Este sistema logró automatizar el proceso de ventas y de gestión de inventarios, generando información verídica y exacta, lo que facilitó la toma de decisiones de dicha empresa, cumpliendo así los objetivos planteados en esta tesis.

#### **2.2 BASES TEÓRICAS**

**2.2.1 Sistema de Información.** Son muchas de las definiciones de sistema de información tenemos a la de Andreu, Ricart y Valor (1991), los que refieren que un sistema de información es un conjunto formal de procesos que obtiene y distribuye la información selectivamente para la operación de una empresa, además este debe apoyar en la toma de decisiones siguiendo la estrategia de negocio de la empresa.

Otra de las definiciones de sistema de información sería la que proponen K y J Laudon (1996), en la que describen a un sistema de información como un conjunto de partes relacionadas entre sí que obtienen, guardan, procesan y distribuyen información de una empresa para el apoyo en la toma de decisiones, así como en el control, análisis y visión de la empresa.

Por lo tanto, un sistema de información se puede definir como un conjunto de elementos que se interrelacionan para procesar los datos de una empresa y luego distribuir la información selectivamente a fin de controlar todas las operaciones de dicha empresa, apoyando también en el análisis y la toma de decisiones siguiendo la visión de dicha empresa.

**2.2.2 Scrum.** Schwaber y Sutherland (2013) definen a Scrum como una metodología ágil que se basa en un enfoque iterativo e incremental para optimizar la predictibilidad y el control del riesgo.

Así también, anteriormente, Schwaber & Beedle (2001) determinaron que Scrum es un modelo que se define como un conjunto de roles y buenas prácticas, que pueden tomarse como punto de inicio al definir el proceso de desarrollo que se ejecutará durante un proyecto.

Por lo tanto, Scrum vendría a ser una metodología ágil de gestión de proyectos que se desarrolla de forma incremental-iterativa con equipos autoorganizados en la que se prioriza la entrega rápida de un producto funcional y de calidad al cliente. También se define como

proceso en el que se ejecutan un conjunto de buenas prácticas para llevar a cabo un proyecto de manera colaborativa.

*Bases de Scrum.* La teoría de Scrum está soportada por tres pilares, estos son la transparencia, inspección y adaptación (Schwaber y Sutherland, 2017).

*Transparencia.* Este principio indica que todos los participantes deben manejar un estándar común, de esta forma, tanto los que realizan el trabajo como los que lo inspeccionan tienen entendimiento de lo que se quiere llegar a hacer. Esto quiere decir que, al referirse a la definición del entregable, alguien del equipo de desarrollo, así como el Product Owner deben tener la misma definición (Schwaber y Sutherland, 2017).

*Inspección.* Schwaber y Sutherland (2017) nos indican que el equipo debe inspeccionar con frecuencia los artefactos de Scrum en todo el proceso hacia el entregable, sin llegar a interrumpir con el trabajo. Además, indican que es mejor que estas inspeccionen la realicen inspectores expertos.

El proceso de inspección es beneficioso para el proyecto por el motivo que detecta las deficiencias cuando aún son pequeñas, evitando que se den grandes retardos que afecten al entregable.

*Adaptación.* Este pilar va muy relacionado con el anterior, Schwaber y Sutherland (2017) nos indican que, si algún inspector determina que hay aspectos desviándose de límites aceptables, entonces el proceso debe ajustarse cuanto antes para no generar desviaciones mayores. Para esto, Scrum proporciona cuatro eventos formales, ubicados dentro de cada Sprint, para realizar la inspección y adaptación, tal y como se describirá más adelante.

*Valores de Scrum.* Para que los pilares vistos en la sección anterior se materialicen, Schwaber y Sutherland (2017) nos indican que el equipo scrum debe incorporar los siguientes valores:

- **Coraje**
- **Compromiso**
- Foco
- Respeto
- **Apertura**

Los miembros del equipo deben interiorizar estos valores mientras van usando los artefactos, roles y trabajan en los eventos Scrum. El uso exitoso de scrum dependerá de que el equipo conviva con estos valores, ya que estos los motiva y los dirige a la meta común (Schwaber y Sutherland, 2017).

*Equipo Scrum.* Según Schwaber y Sutherland (2017), un equipo Scrum está conformado por:

*Product Owner.* Es el responsable de maximizar el valor del resultado del trabajo que realiza el equipo de desarrollo. Además, es responsable de gestionar el Product Backlog, cualquier cambio que se quiera hacer sobre este, tiene que ser solicitado al Product Owner. El Product Owner tiene que ser una única persona, no puede ser un comité (Schwaber y Sutherland, 2017).

*Equipo de desarrollo*. Son un conjunto de profesionales que realizan el "entregable", el cual debe estar listo para pasar a producción al final de cada Sprint. Su característica principal es el ser autoorganizados, esto significa que nadie en el equipo scrum puede decirles cómo hacer los trabajos que se encuentran en el Product Backlog, por lo que la responsabilidad de cualquier incidente recae sobre todo el equipo. Dentro de este equipo todos son iguales, es decir, no se definen rangos distintos (Schwaber y Sutherland, 2017).

*Scrum Master*. Es el responsable de promover el uso correcto de Scrum en todo el equipo Scrum. Este personaje debe guiar a todo el equipo durante todo el proyecto para que estos no tengan dudas sobre

los procesos de Scrum. Además, el Scrum Master debe proporcionar las condiciones óptimas para que el equipo Scrum se desarrolle y siempre estar a la disposición de estos. El Scrum master debe ayudar al Product Owner a gestionar de manera óptima el Product Backlog y debe ayudar al equipo de desarrollo a autoorganizarse y poder trabajar de forma multifuncional (Schwaber y Sutherland, 2017).

Según SCRUMstudy™ en su libro *Una guía para el conocimiento de Scrum (Guía SBOK™)* (2016), el flujo que hay en un equipo Scrum al gestionar un proyecto es como se muestra en la siguiente figura.

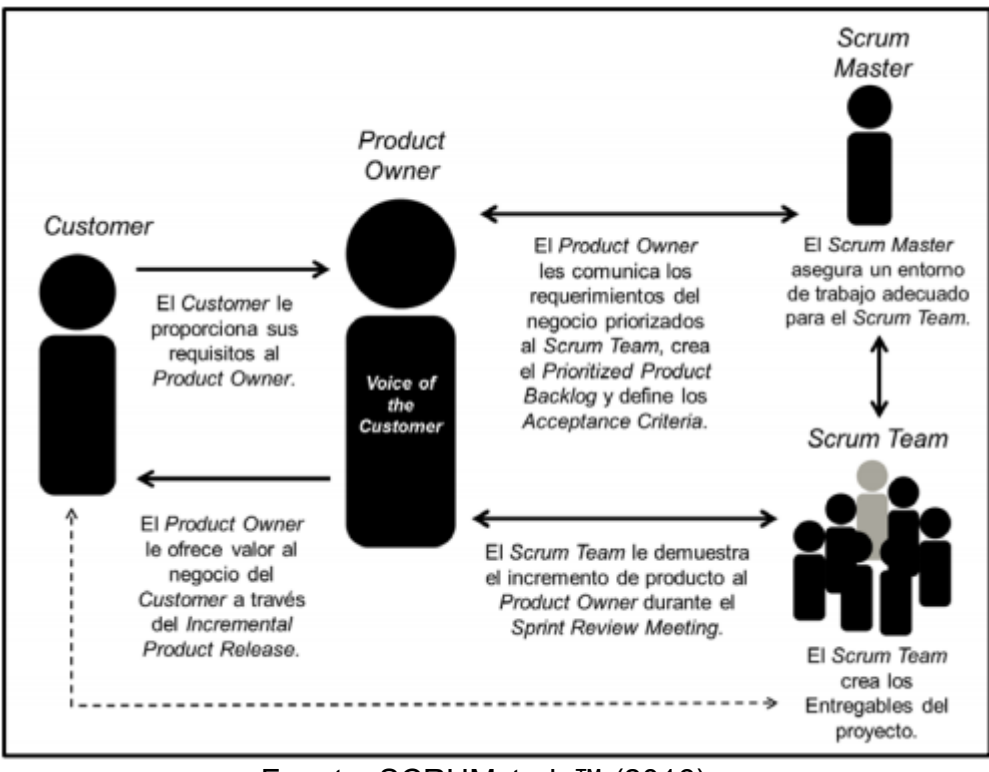

#### *Figura 1*. Organización en Scrum

Fuente: SCRUMstudy™ (2016)

*Artefactos de Scrum.* Uno de los artefactos, mencionados anteriormente, es el Product Backlog, el cual, según Straccia, Pytel, Pollo-Cattaneo (2016), es una lista contiene todas las tareas o funcionalidades que se van a realizar en el proyecto, este puede y debe ser retroalimentado en el transcurso del proyecto.

Straccia et al. (2016) refieren que el artefacto llamado Sprint Backlog vendría a ser la lista de tareas o funcionalidades que se integrarán en un Sprint. Este artefacto, como todo el contenido del Sprint, se planifica en una reunión llamada Sprint Planning.

*Eventos de Scrum.* Los eventos definidos por Scrum tienen la finalidad de crear regularidad y reducir la necesidad de realizar reuniones informales. Todas estas reuniones tienen un tiempo máximo establecido, por lo que pueden terminar antes si ya se logró el objetivo de dicha reunión. Esto a excepción del Sprint, este evento en específico, debe cumplir exactamente el tiempo definido (Schwaber y Sutherland, 2017).

Según Schwaber y Sutherland (2017), el propósito de los eventos que contiene el Sprint es de concretar, de una manera formal, los pilares antes mencionados (Transparencia, inspección y adaptación).

*El Sprint.* Es el núcleo del Scrum. Schwaber y Sutherland (2017) lo definen como un bloque de tiempo de un mes o menos, en el cual se desarrolla el entregable.

Los Sprint contienen los demás eventos, lo cuales son:

- Sprint Planning
- Sprint Goal
- Daily Scrum
- Sprint Review
- Sprint Retrospective

*Sprint Planning.* En esta reunión se planifica el Sprint, por lo tanto, debe asistir todo el equipo Scrum. Tiene duración máxima es de ocho horas para un Sprint de un mes, y normalmente, si el Sprint es más corto, este evento también lo es (Schwaber y Sutherland, 2017).

El Scrum Master tiene que asegurar que se lleve a cabo este evento, además, tiene que guiar al resto del equipo para que puedan entender el propósito de la reunión (Schwaber y Sutherland, 2017).

En este evento se define qué y cómo se va a realizar el Sprint, para lograr esto debe intervenir todo el equipo Scrum. El equipo de desarrollo proyecta las tareas que se desarrollarán durante el Sprint, mientras que el Product Owner discute el Sprint Backlog y el Sprint Goal. Este último, una vez definido, no debe variarse durante todo el Sprint (Schwaber y Sutherland, 2017).

*Sprint Goal.* Es el objetivo a lograr con el Sprint. Da al equipo de desarrollo una guía para que sepan por qué se está realizando el Sprint y cuál será su resultado. Se llega esta meta al cumplir todas las tareas del Sprint Backlog (Schwaber y Sutherland, 2017).

*Daily Scrum*. Schwaber y Sutherland (2017) refieren que este evento se lleva a cabo con el equipo de desarrollo, tiene un bloque de tiempo de quince minutos y se da a diario durante todo el Sprint. En él, se planea todo el trabajo que se va a realizar en ese día, además, se evalúa lo hecho el día anterior, fomentando así, la confianza, colaboración y trabajo en equipo frente a las dificultades que pueden atravesar cada miembro del equipo de desarrollo.

Otra definición nos la dan Straccia et al. (2016), aduciendo que los Daily Scrum son reuniones diarias en la que el equipo se enfoca en hacer una retroalimentación contando lo positivo y negativo que le ha pasado a cada integrante durante el día anterior y explican las actividades que realizarán ese día.

*Sprint Review.* La reunión de revisión de Sprint o Sprint Review, es un evento organizado por el Scrum Master, el cual debe asegurarse de que todo el equipo Scrum asista. Tiene una duración máxima de

cuatro horas para los Sprint de un mes. A este evento, además de la presencia del equipo Scrum, se le suman los interesados en el proyecto.

El fin de esta reunión es explicar y demostrar el entregable. Se expone el Product Backlog, explicando cuáles son las tareas ya realizadas y cuáles son las restantes, además, se le adicionan nuevas tareas que se proponen a partir de revisar el estado actual del proyecto. Este Product Backlog actualizado sirve como entrada para el próximo Sprint (Schwaber y Sutherland, 2017).

*Sprint Retrospective.* Es un evento dedicado a la inspección y adaptación del equipo de desarrollo. Está organizado por el Scrum Master, quien debe asegurarse de que todos entiendan el motivo de la reunión y participa de esta como si fuera un integrante más del equipo de desarrollo. Este evento no debe durar más de tres horas para un Sprint de un mes.

Schwaber y Sutherland (2017) nos dice que la prioridad de este evento es inspeccionar a las personas, relaciones, tareas y procesos en el desarrollo del último Sprint, también se deben identificar las tareas bien realizadas y exaltarlas, además de aprender de los errores generando un plan de mejoras para los siguientes Sprint. El Scrum Master es el encargado de hacer este evento lo más ameno posible y así terminar el Sprint de forma positiva con el equipo de desarrollo.

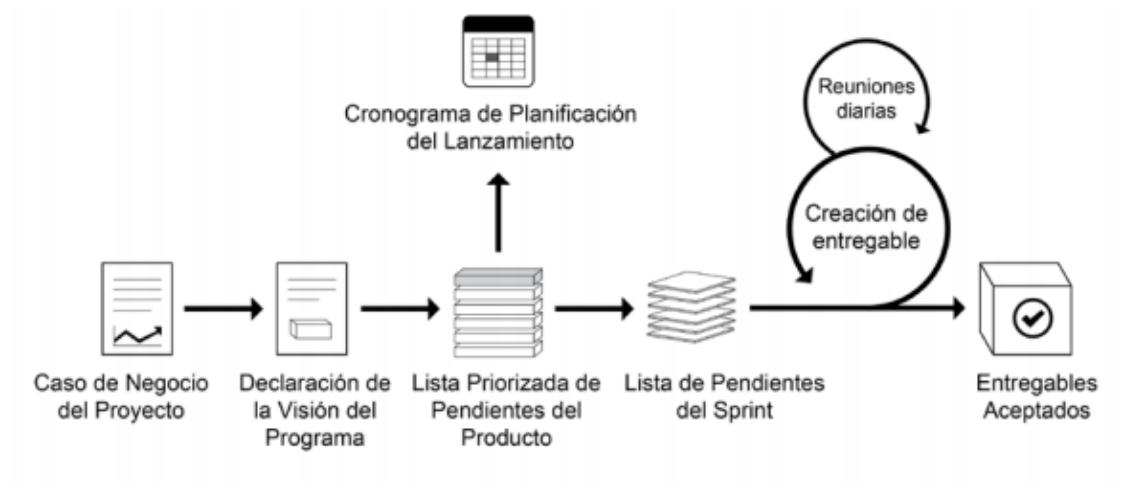

*Figura 2*. Organización en Scrum

Fuente: SCRUMstudy™ (2016)

*Procesos de Scrum.* Según SCRUMstudy™ (2016), estos procesos abordan todas las actividades y el flujo de un proyecto Scrum. En total son diecinueve procesos que se han agrupado en cinco fases, las cuales están representadas en la Figura 3.

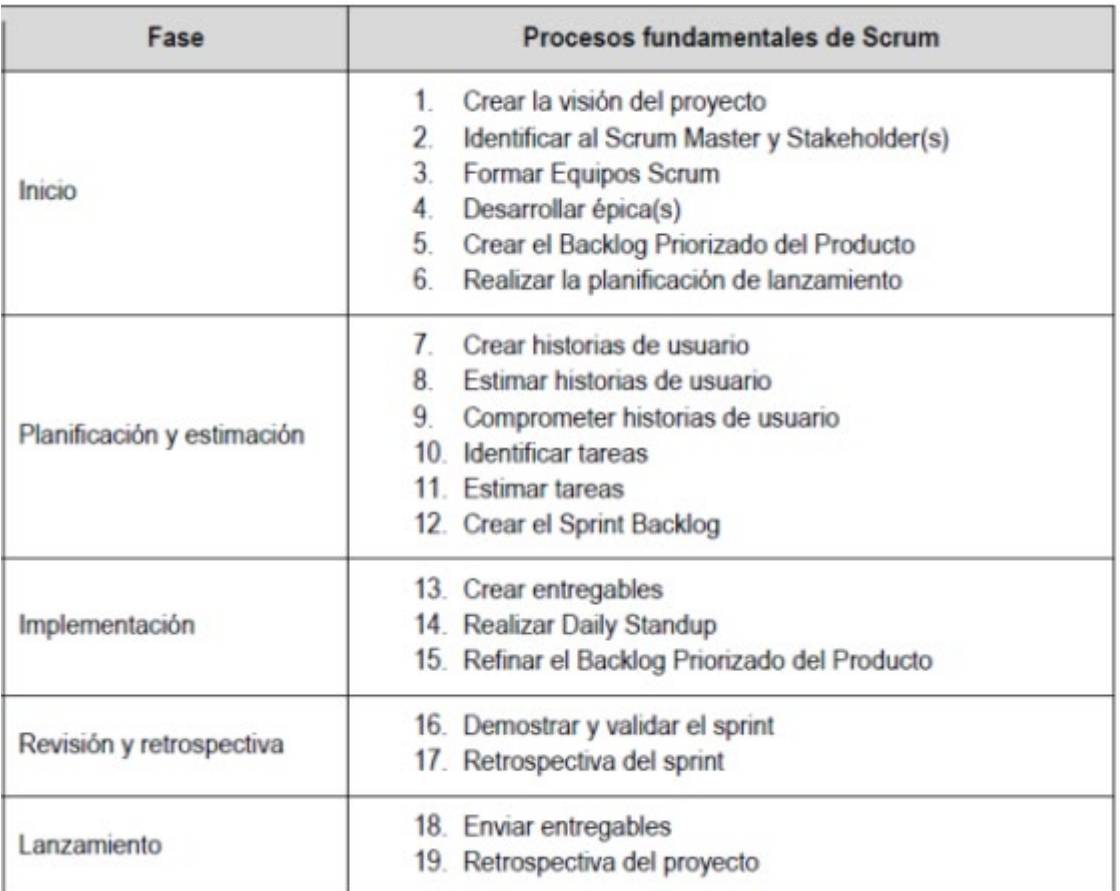

#### *Figura 3.* Procesos fundamentales de Scrum

Fuente: Adaptado de SCRUMstudy™ (2016)

*Inicio.* En esta fase se crea la visión del proyecto, la cual dará el enfoque de todo el proyecto.

Se identificarán al Stakeholder y Scrum Master, este último con la ayuda del Product Owner deben escoger al resto del Equipo Scrum.

Se crean las épicas, para luego desglosarlas en historias de usuario y finalmente agregarlas al Backlog Priorizado. Una vez listo lo anterior, se realiza el plan de lanzamiento (SCRUMstudy™, 2016).

*Planificación y estimación*. En esta fase se desarrollan las historias de usuario en formatos, los cuales contienen una estimación de esfuerzo realizada por el Equipo Scrum usando herramientas para esto. Con estos formatos completados, ya se puede dar paso a la segmentación de las historias de usuario en tareas más específicas. Finalmente, se estima el esfuerzo de estas tareas y se elabora el Sprint Backlog llevado a cabo en el Sprint Planning (SCRUMstudy™, 2016).

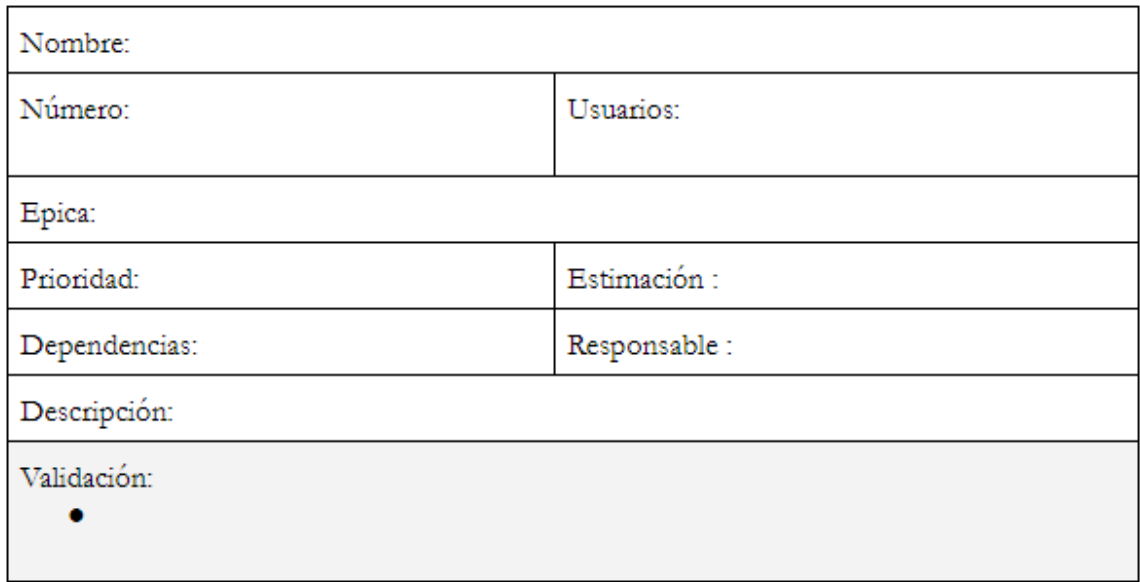

*Figura 4.* Formato de Historia de Usuario

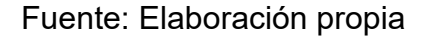

*Implementación*. En este proceso se llevan a cabo los Sprint y todos los subprocesos que este contempla. Al final de cada Sprint se actualiza o refina el Product Backlog Priorizado (SCRUMstudy™, 2016).

*Revisión y retrospectiva*. En este proceso, los representantes del Equipo Scrum convocan a un Scrum de Scrums, esto solo en caso de proyectos grandes, de no ser así, se obvia esta parte (SCRUMstudy™, 2016).

En el Sprint Review, el Equipo Scrum presenta el entregable del Sprint frente al Stakeholder y al Product Owner con el fin de la aprobación y aceptación de este último. Finalmente, se lleva a cabo la reunión de Retrospectiva de Sprint (SCRUMstudy™, 2016).

*Lanzamiento*. En este proceso, los entregables aceptados son entregados a los Stakeholder y se documenta la finalización del Sprint. Finalmente, se realiza la reunión de Retrospectiva del Proyecto (SCRUMstudy™, 2016).

**2.2.3 C Sharp (C#).** Lenguaje de programación simple, seguro, orientado a objetos y de tipado seguro. Forma parte de la familia de leguajes C, por lo que es totalmente intuitivo para desarrolladores Java, C, C++ y JS (Microsoft, 2019).

Este lenguaje se puede usar de forma natural para la creación y uso de componentes, haciéndolo así, un lenguaje que soporta la programación orientada a componentes, ya que, en la actualidad, el diseño de software se basa bastante en el uso de componentes autónomos y auto descriptibles. Estos paquetes cuentan con propiedades, métodos y eventos propios, los cuales están explícitamente documentados para su fácil utilización (Microsoft, 2019).

C# tiene varias características que facilitan la construcción de programas robustos y duraderos:

- la recuperación de la memoria que ocupan objetos que no van a ser utilizados;
- el manejo de excepciones ayuda a la fácil detección y recuperación de errores y;
- su diseño de tipado seguro que no permite leer variables no inicializadas, buscar más allá del límite en el índice de las matrices o hacer conversiones a tipos no verificados.

Además, C# cuenta con un sistema de tipado unificado, haciendo que todos los tipos de este lenguaje hereden de un mismo objeto raíz, por lo que los valores almacenados en cualquier tipo pueden ser gestionados de manera consistente. C# también admite el tipado dinámico, en la cual se deduce el tipo según el valor asignado al objeto o el tipo que retorna la función asignada (Microsoft, 2019).

C# tiene la característica de poder escribirse más rápido. Una vez que un espacio de nombres esté referenciado con la directiva using, puedes referirte a un tipo que está localizado dentro de este espacio de nombres sin necesidad de referenciarlo, ya que el compilador lo referencia automáticamente (Microsoft, 2019).

## **2.3 DEFINICIÓN DE TÉRMINOS BÁSICOS**

**Ingeniería de software:** Es el estudio de principios y metodologías para el desarrollo y mantenimiento de sistemas de software (Zelkowitz, 1978).

Ingeniería del Software trata del establecimiento de los principios y métodos de ingeniería a fin de obtener software fiable y trabaje en máquinas reales (Bauer, 1975).

- **Scrum:** Según Navarro Cadavid, Fernández Martínez & Morales Vélez (2013), Scrum es un framework diseñado para lograr la colaboración eficaz en los proyectos por parte de los equipos de trabajo. Este emplea un conjunto de reglas, artefactos y herramientas. Además, define roles en el equipo, lo cual genera la estructura necesaria para su correcto funcionamiento.
- Lenguaje de programación: Es un lenguaje artificial que sirve para escribir programas u órdenes, las mismas que el compilador traduce para que una computadora pueda entenderlas y ejecutarlas (Joyanes A., 2008).
- **C Sharp:** Lenguaje de programación simple, seguro, orientado a objetos y de tipado seguro (Microsoft, 2019).
- **MVC:** Según Fernández y Díaz (2012), MVC es un paradigma que se caracteriza por separar una aplicación en tres componentes distintos

(Modelo, Vista y Controlador), los cuales pueden ser construidos e implementados independientemente

- **Programación Orientada a Objetos:** La POO es una técnica o paradigma que se basa en dividir las aplicaciones en pequeñas porciones de código, llamándolas objetos. A su vez, estos objetos tienen propiedades como la abstracción, encapsulamiento, principio de ocultación, polimorfismo y herencia (Miller B., s.f.).
- **Visual Studio:** Entorno de Desarrollo Integrado (IDE) completo que permite desarrollar programas, depurarlos, probarlos e implementarlos en cualquier plataforma (Microsoft, 2019).

### **CAPÍTULO III**

#### **DESARROLLO DEL TRABAJO DE SUFICIENCIA PROFESIONAL**

#### **3.1 MODELO DE SOLUCIÓN PROPUESTO**

**3.1.1 Limitación del proyecto.** Se trabajará con el proceso de cálculo de comisiones de la empresa JYW Repuestos a lo largo del desarrollo de este proyecto.

En la actualidad, el proceso de cálculo de comisiones se realiza de la siguiente forma:

El primer día útil de cada mes se revisan todas las ventas realizadas por cada vendedor, para esto se descargan reportes del sistema que funciona actualmente en la empresa JYW. Este archivo descargado tiene formato Excel y muestran todas las facturas, boletas y notas de crédito de todos los vendedores. Luego, se separan los documentos por cada vendedor, los mismos que se suman para luego restarles el monto de las notas de crédito, al resultado de este cálculo se le debe quitar el Impuesto General a la Venta (IGV).

En la empresa JYW existe una meta individual y una grupal fijada por el dueño mensualmente. Es recomendable que cada vendedor alcance o supere su meta individual, pero para habilitar el pago de comisiones, es necesario que la meta grupal se alcance. Esta meta grupal es igual a la suma de las metas individuales.

Una vez alcanzada la meta grupal, el encargado de realizar el cálculo regresa al primer reporte (lista de facturas, boletas y notas de crédito de todos los vendedores) y filtra por el estado si el documento se encuentra cancelado, canjeado o pendiente, descartando los últimos. Ya con la lista de documentos filtrada, se dispone a descargar desde el sistema el detalle de todos estos documentos en formato Excel y así poder filtrar los ítems por marca. Este segundo filtro se

basa en separar los ítems de marcas "locales" de los ítems de marcas "importadas", esto se debe a que por las ventas de estas marcas se les paga a los vendedores un porcentaje mayor que por las ventas de otras marcas. Los porcentajes son definidos por el dueño de la empresa.

Ya con estos dos filtros aplicados, el encargado suma las ventas "importadas y "locales" y los multiplica por los porcentajes correspondientes, lo que da como resultado el monto bruto que le corresponde a cada vendedor. A este monto se le debe descontar el 10%, que es destinado a los almaceneros como incentivo por ser parte del proceso de venta, dando así, con el monto neto a pagar a cada vendedor por sus ventas realizadas el mes que acaba de terminar.

Todos los archivos Excel trabajados se entregan al área de pagos de la empresa JYW para su análisis. Si algún cálculo es errado, entonces se le es señalado al encargado de realizar la comisión, de lo contrario se envía un resumen con el monto a pagar a la gerencia, la cual devuelve este documento firmado para su desembolso.

En caso de que los vendedores no alcancen la meta grupal, todo el proceso descrito anteriormente se aborta y se finaliza el proceso de cálculo de comisiones.

**3.1.2 Fase de inicio.** Según SCRUMstudy™ (2016), se debe empezar por definir la visión del proyecto, por lo que se presentará esta a continuación:

*Visión del proyecto.* Proporcionar un módulo para el cálculo automatizado de las comisiones de la empresa JYW Repuestos el cual será utilizado por la gerencia.

El fin de este módulo es dejar de realizar el proceso manual para el cálculo de comisiones, puesto que este resulta demasiado tedioso e irregular para los fines de la empresa.

*Definición del Scrum Master y Stakeholders.* Estos roles se mostrarán en la siguiente tabla:

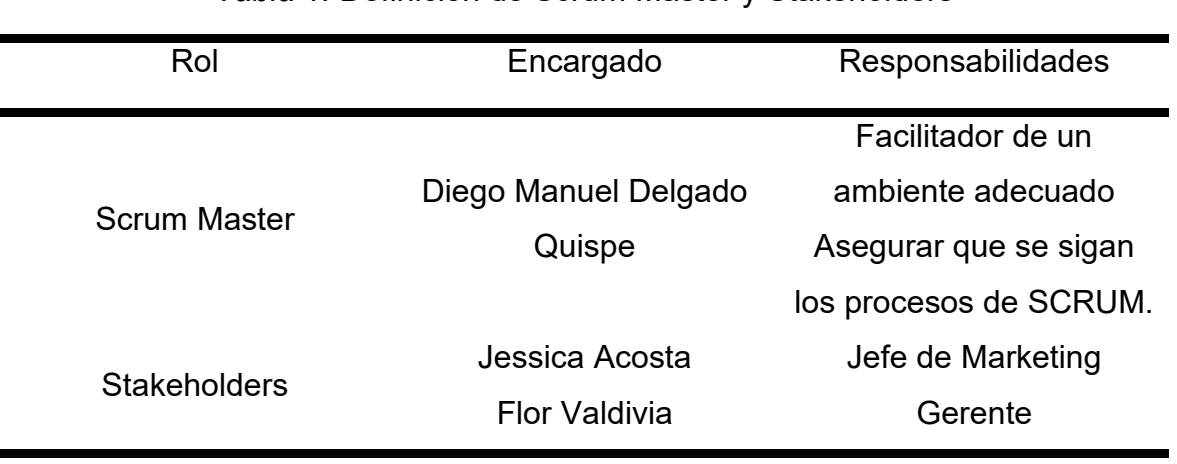

#### *Tabla 1.* Definición de Scrum Master y Stakeholders

Fuente: Elaboración propia

*Definición del Equipo Scrum Master.* Los integrantes del Equipo Scrum y el Product Owner se definen en la siguiente tabla:

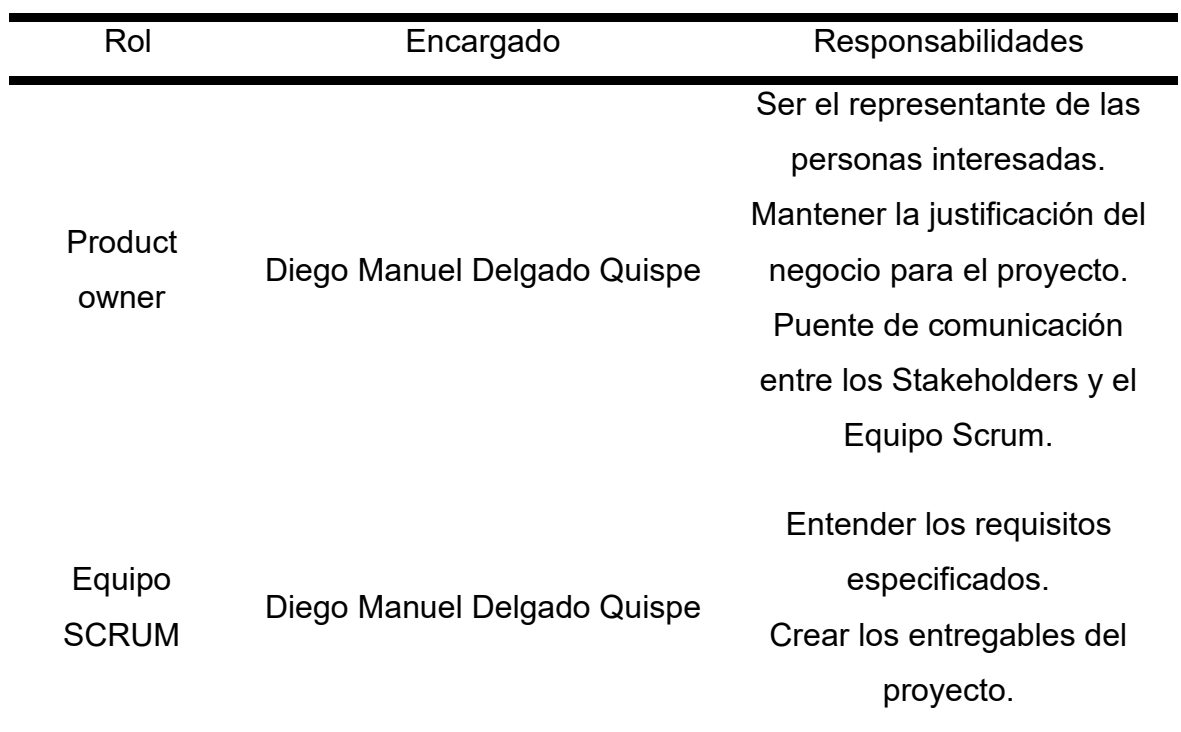

*Tabla 2.* Definición del Equipo Scrum y Product Owner

*Desarrollo de Épicas.* En la reunión del grupo de usuarios se pudo recolectar la información para desarrollar las siguientes Épicas:

Épica N°1: Cálculo de comisiones

Yo, como gerente, quiero un módulo con el cuál pueda calcular las comisiones de mis vendedores de manera rápida y sin tener que manipular los datos, pero sin dejar de ser transparente.

Épica N°2: Transparencia en el cálculo

También requiero que este módulo deba permitir visualizar todos los datos que maneja en cada etapa del cálculo de las comisiones para tener sustento de lo que se está pagando ante cualquier reclamo de mis vendedores.

*Crear el Backlog Priorizado del Producto.* De acuerdo a las Épicas planteadas gracias a la reunión del grupo de usuarios, se mostrará a continuación el Backlog Priorizado del Producto, el cual se desarrolló con la ayuda de una herramienta de priorización llamada MoSCoW:

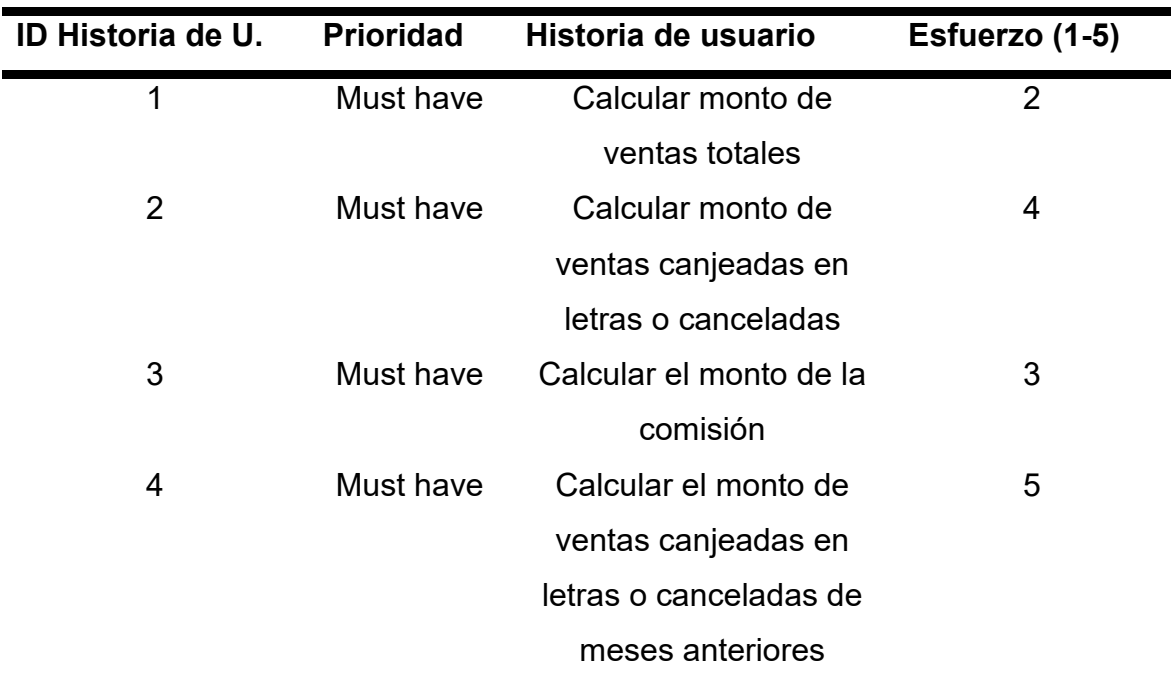

*Tabla 3.* Backlog Priorizado del Producto

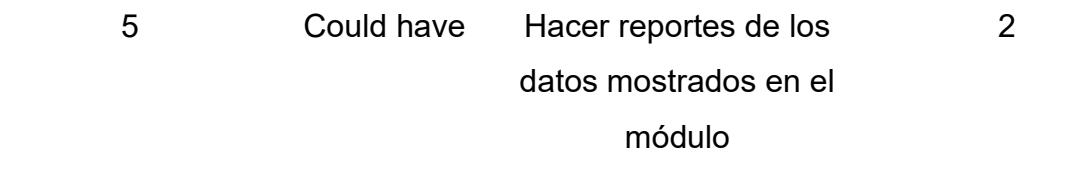

Fuente: Elaboración propia

*Planificación del lanzamiento.* En la reunión de planificación de lanzamiento se definió, gracias a la herramienta MoSCoW, cómo deberían estar agrupadas las historias de usuario del Product Backlog en los Sprint. El plan de lanzamiento se demuestra en la siguiente figura:

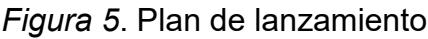

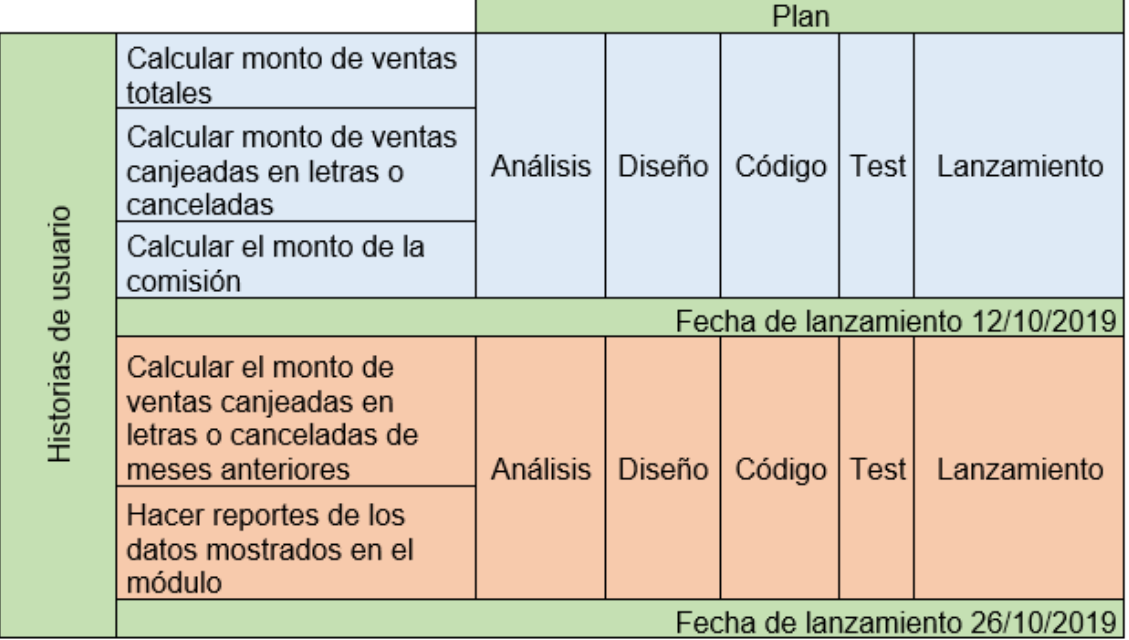

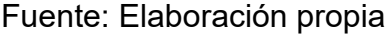

**3.1.3 Fase de planificación y estimación.** Según SCRUMstudy™ (2016), en esta fase se definen las historias de usuario y las tareas en las que se dividen estas. Por esto, se presentarán las siguientes figuras que describen a las historias de usuario según el modelo mostrado en la figura 4, además, se usaron Poker Planning y MoSCoW como herramientas de estimación y priorización correspondientemente:

## *Figura 6*. Primera historia de usuario

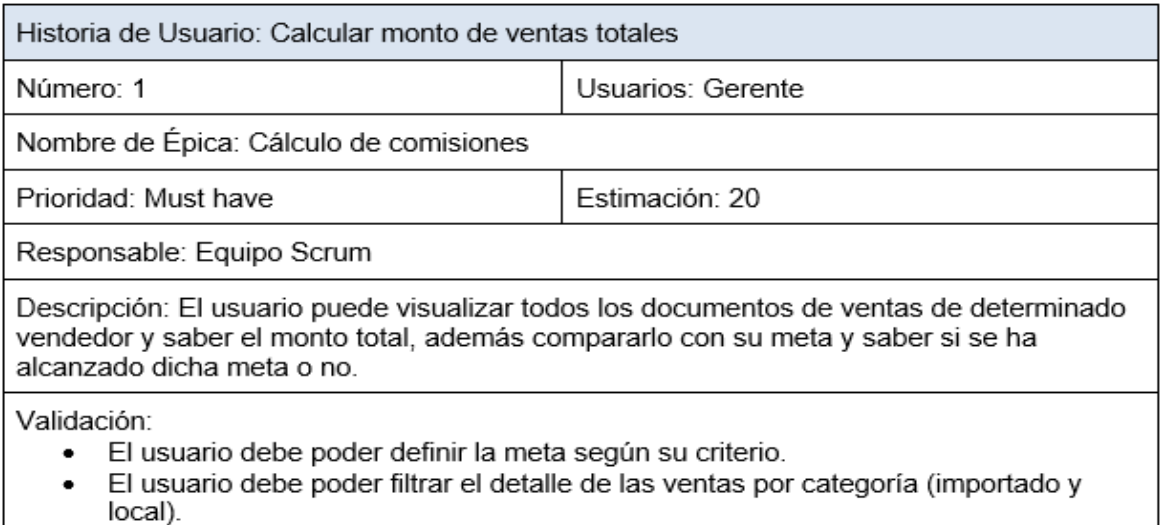

La suma de facturas y boletas ya debe descontar las notas de crédito y el IGV.  $\bullet$ 

#### Fuente: Elaboración propia

### *Figura 7.* Segunda historia de usuario

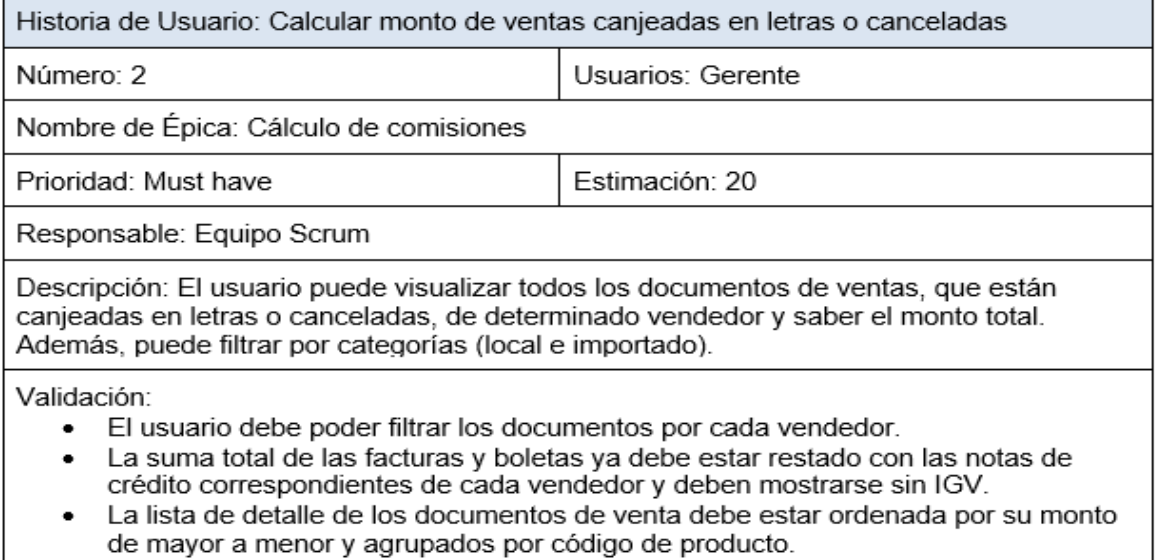

## Fuente: Elaboración propia

## *Figura 8.* Tercera historia de usuario

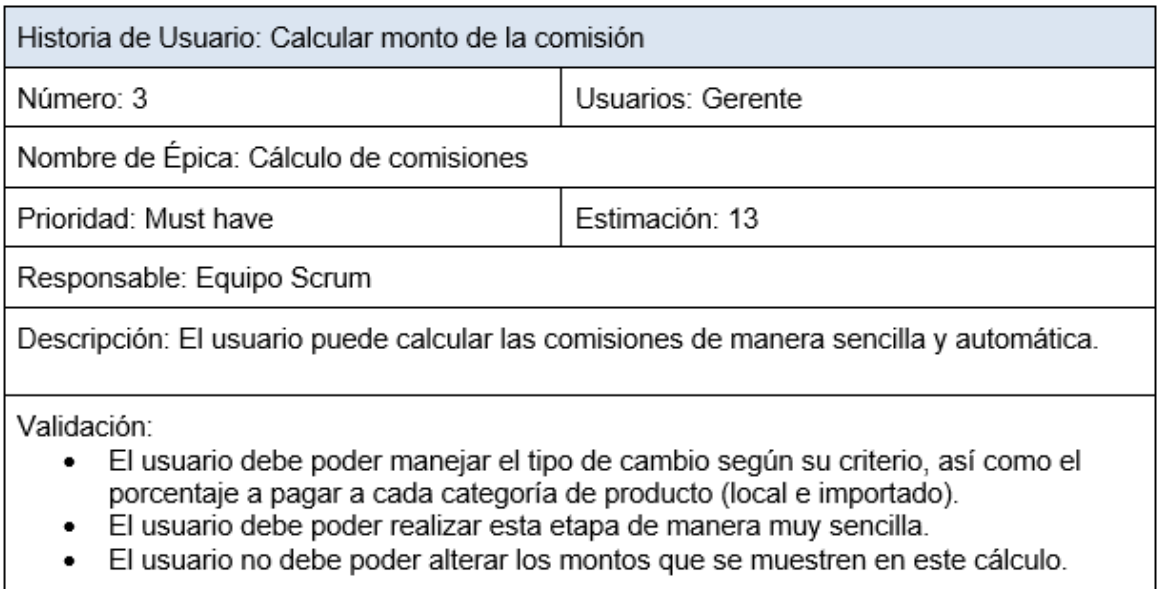

## Fuente: Elaboración propia

## *Figura 9.* Cuarta historia de usuario

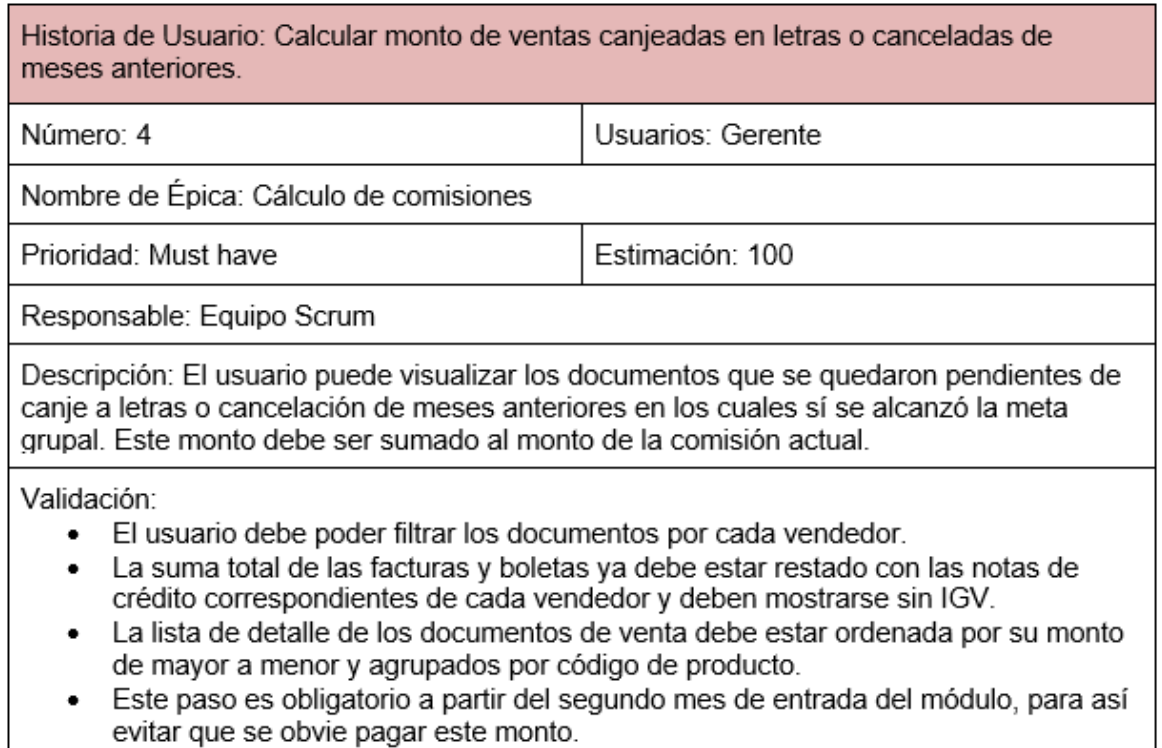

Fuente: Elaboración propia
#### *Figura 10.* Quinta historia de usuario

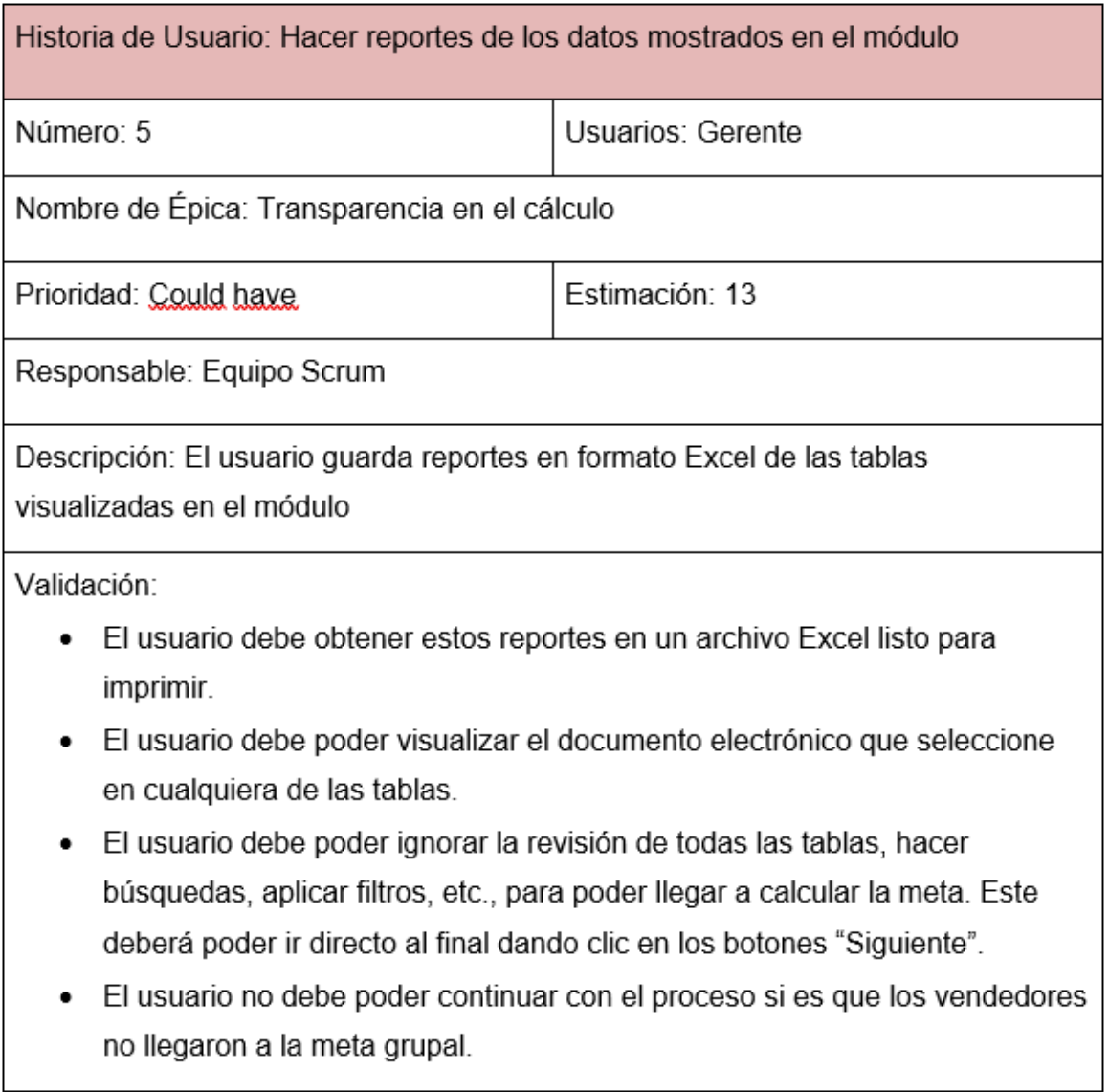

Fuente: Elaboración propia

*Primer Sprint Backlog.* El Sprint Planning para el primer Sprint dejó como resultado el primer Sprint Backlog. En este se detallan las tareas que fueron desglosadas de las historias de usuario 1, 2 y 3. Estas tareas fueron estimadas y priorizadas usando Poker Planning y MoSCoW como herramientas de estimación y priorización correspondientemente. Además, estas tareas fueron asignadas y se muestran a continuación en la siguiente tabla:

| <b>ID Historia de</b><br>usuario | <b>Tarea</b>                                    | Descripción                                                                                                    | <b>Estimación</b> | Encargado | <b>Prioridad</b> |
|----------------------------------|-------------------------------------------------|----------------------------------------------------------------------------------------------------|-------------------|-----------|------------------|
| 1                                | Ingresar Metas                                  | El usuario debe ingresar las metas a alcanzar<br>por los vendedores.                                                                                                    | 8                 | Diego     | <b>Must Have</b> |
| $\mathbf 1$                      | Listar ventas por<br>documentos                 | El usuario debe visualizar las facturas,<br>boletas y notas de crédito por vendedor y mes<br>seleccionado. Se debe separar los montos en<br>dólares y soles descontando el monto de las<br>notas de crédito según la moneda y<br>descontando el IGV.                                               | 20                | Diego     | <b>Must Have</b> |
| 1                                | Listar ventas por<br>detalle, marca y<br>moneda | El usuario debe visualizar el detalle de todas<br>las facturas y boletas de un vendedor y mes<br>seleccionado. Este detalle debe estar<br>agrupado por código de producto y ordenado<br>por monto de venta. Además, debe listarse<br>montos solo en dólares o solo en soles<br>descontando el IGV. | 20                | Diego     | <b>Must Have</b> |

*Tabla 4.* Sprint Backlog priorizado del primer Sprint

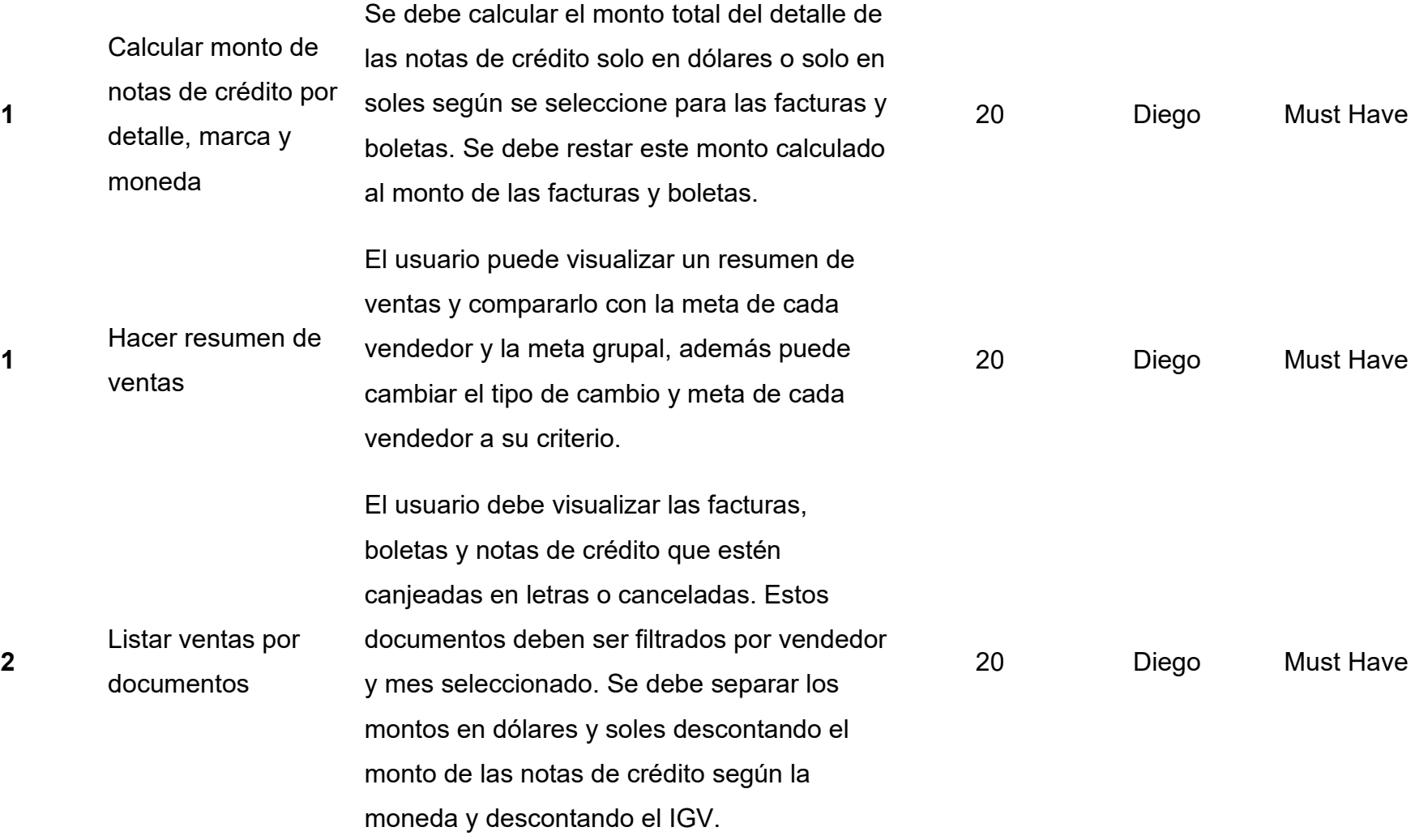

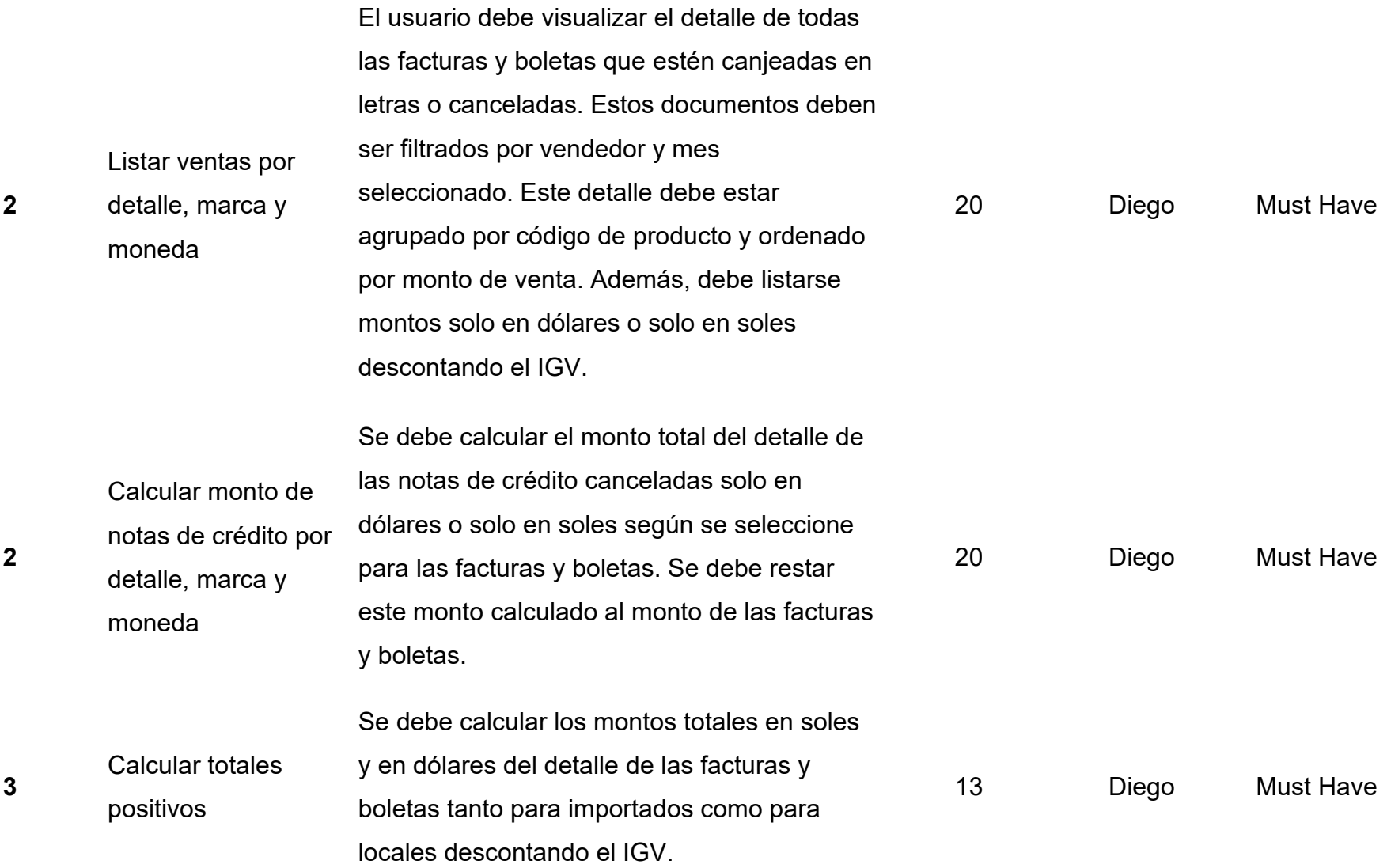

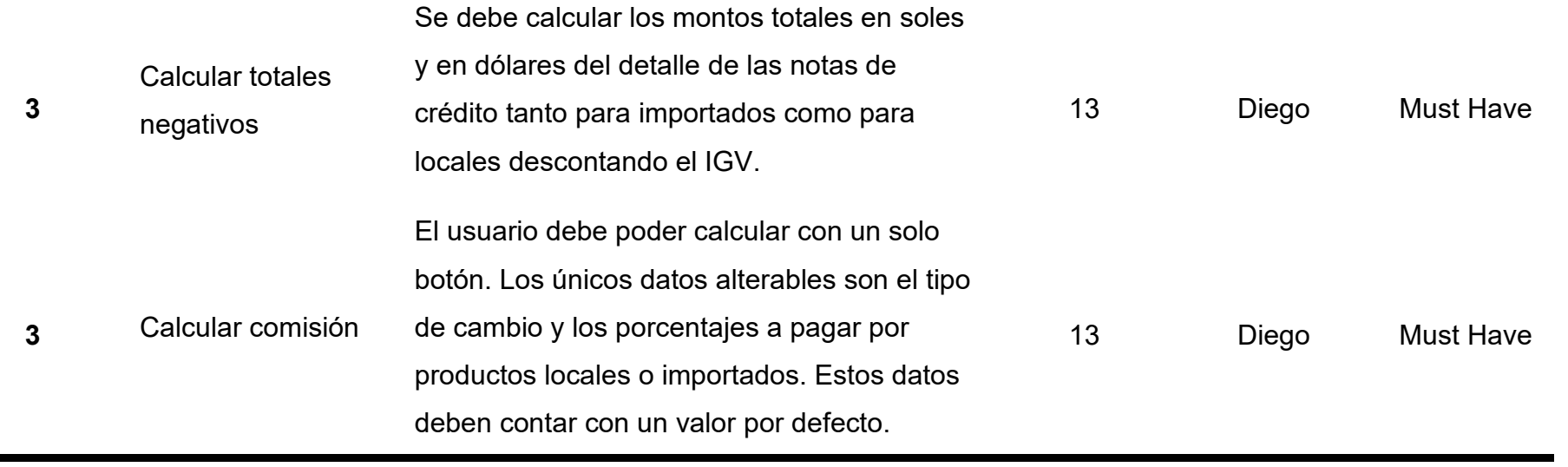

Fuente: Elaboración propia

**3.1.4 Fase de implementación.** Según SCRUMstudy™ (2016), esta fase la abarcan los Sprints y todos los eventos que conllevan.

**Primer Sprint.** En primer lugar, se verá el Sprint 1, el cual tiene como fecha de inicio, según el plan de lanzamiento mostrado en la figura 5, el día 12 de octubre del 2019 y tiene una duración de dos semanas. En este se verán los procesos de cálculo de ventas totales, ventas canjeadas en letras o canceladas y, finalmente, el cálculo de la comisión.

*Primera semana.* En la primera semana se detectaron las tablas de la base de datos de JYW Repuestos que iban a intervenir en el proceso de cálculo de comisiones correspondiente al proyecto. Para demostrar esto, se realizó un diagrama en Microsoft SQL Server Management Studio y se presenta en la siguiente figura:

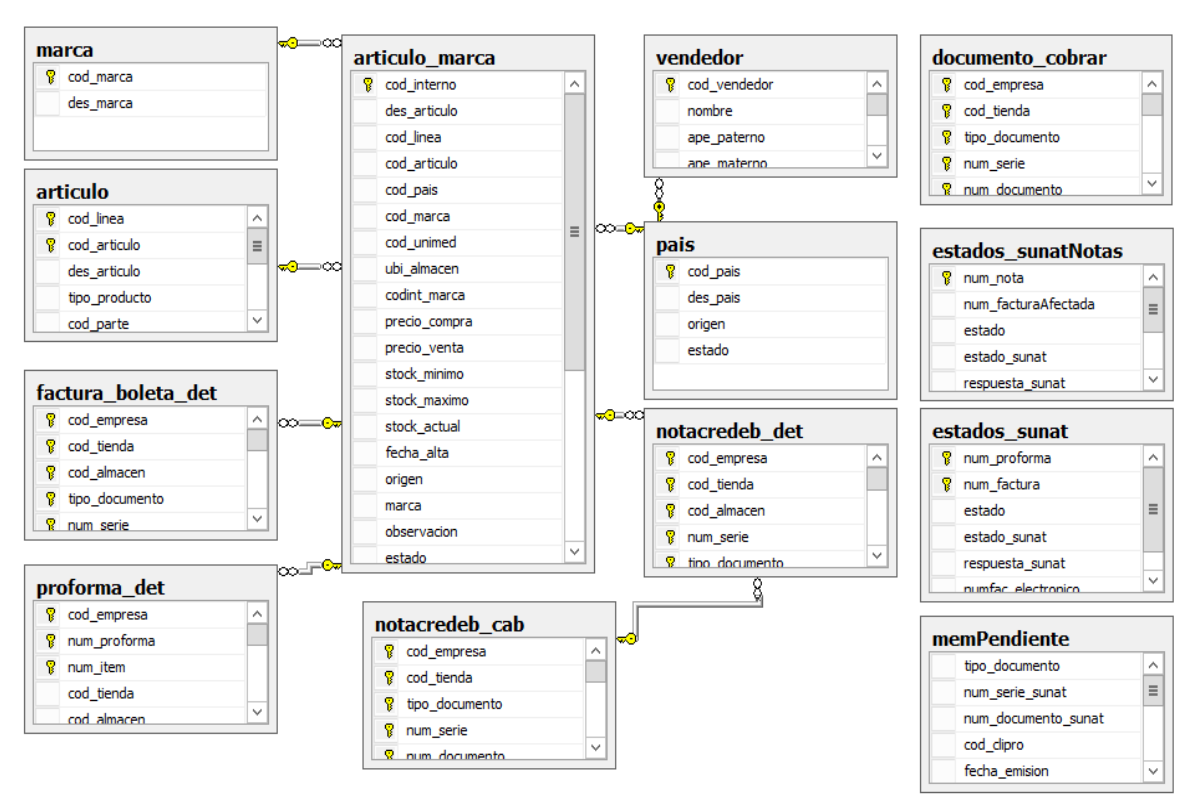

#### *Figura 11.* Diagrama de tablas que intervienen en el proyecto

Fuente: Elaboración propia

También se realizó el diseño correspondiente al proceso para que el usuario logre visualizar si los vendedores de la empresa JYW Repuestos han alcanzado su meta grupal o no y al proceso por el cual el usuario logra obtener las el cálculo de las comisiones mostrados a continuación en el orden correspondiente:

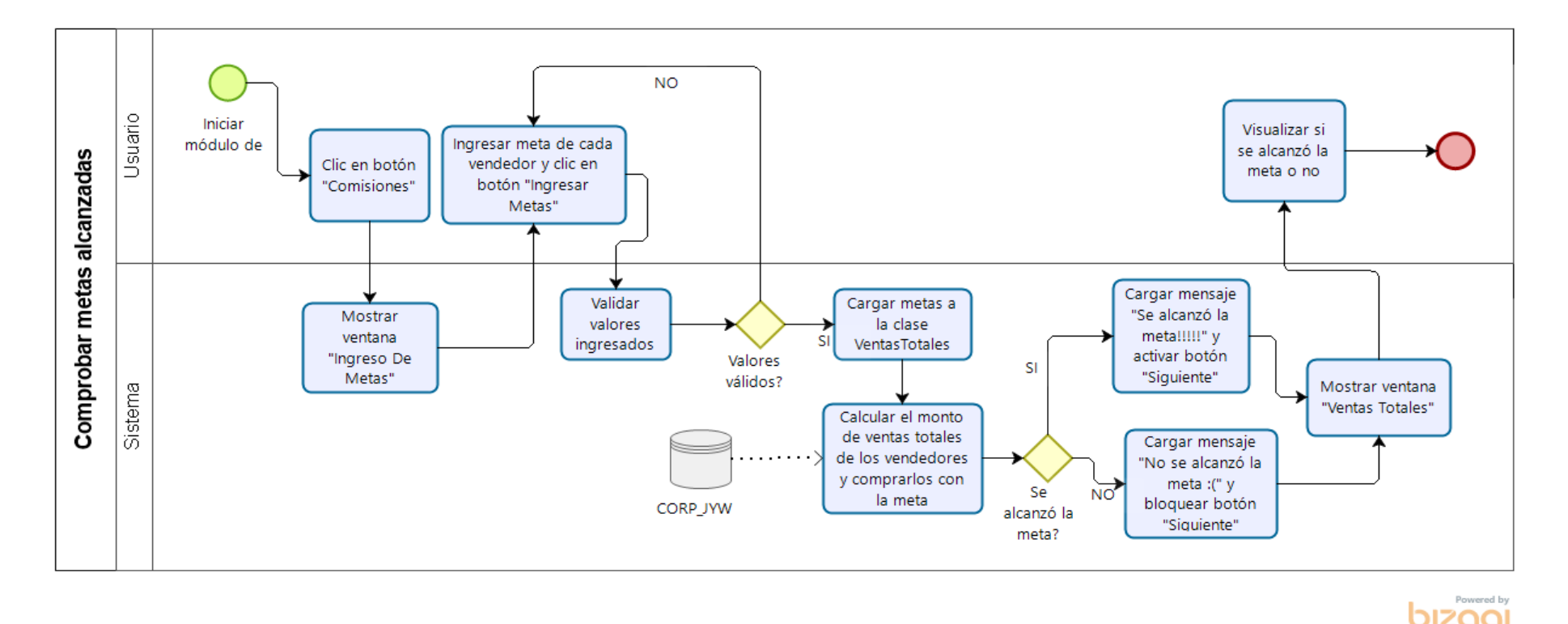

*Figura 12.* Diagrama de flujo para el proceso de comprobar metas alcanzadas

Fuente: Elaboración propia

*Figura 13.* Diagrama de flujo para el proceso de comprobar metas alcanzadas

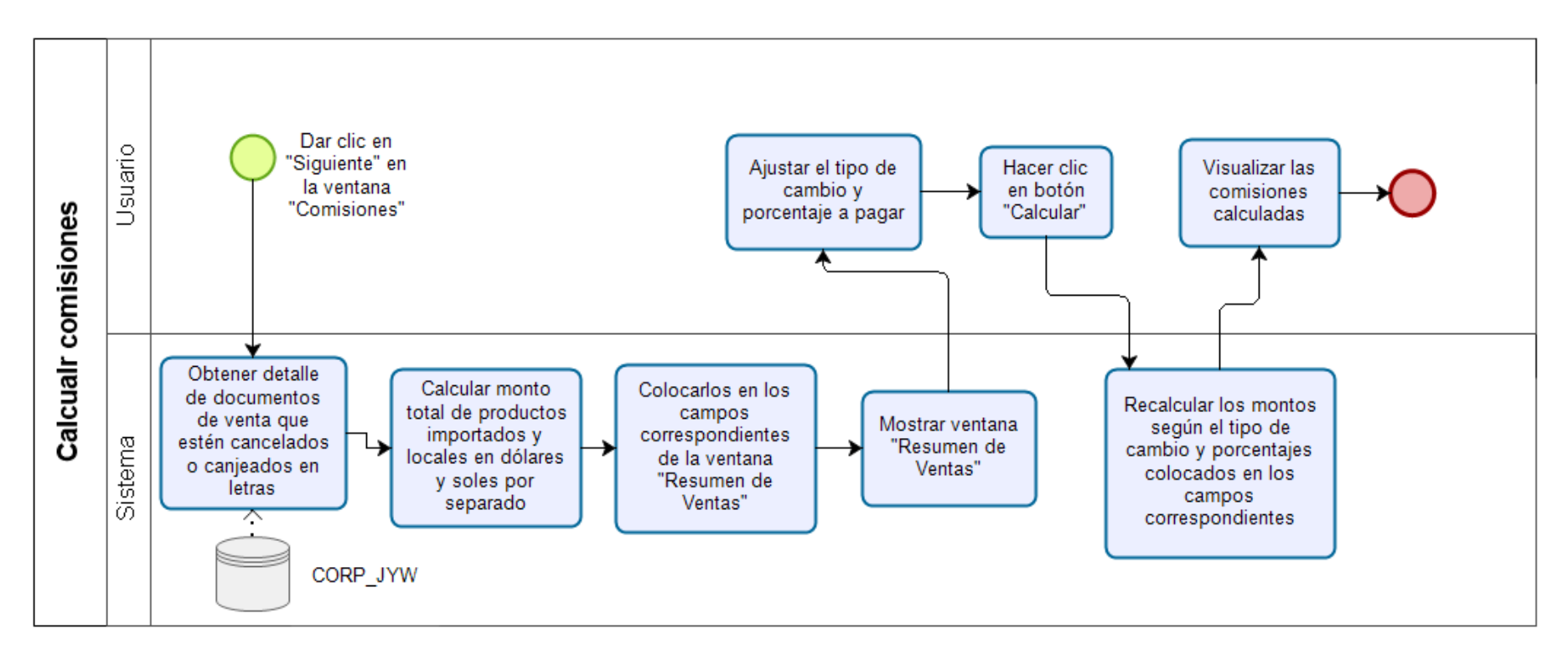

Powered by

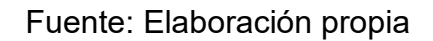

Luego del diseño, se fue desarrollando el prototipo según el Sprint Backlog. Para poder administrar el progreso del Equipo Scrum en cuanto al desarrollo, se usó una herramienta vista habitualmente en proyectos Scrum, llamada Scrumboard. Se presenta esta herramienta en la siguiente figura:

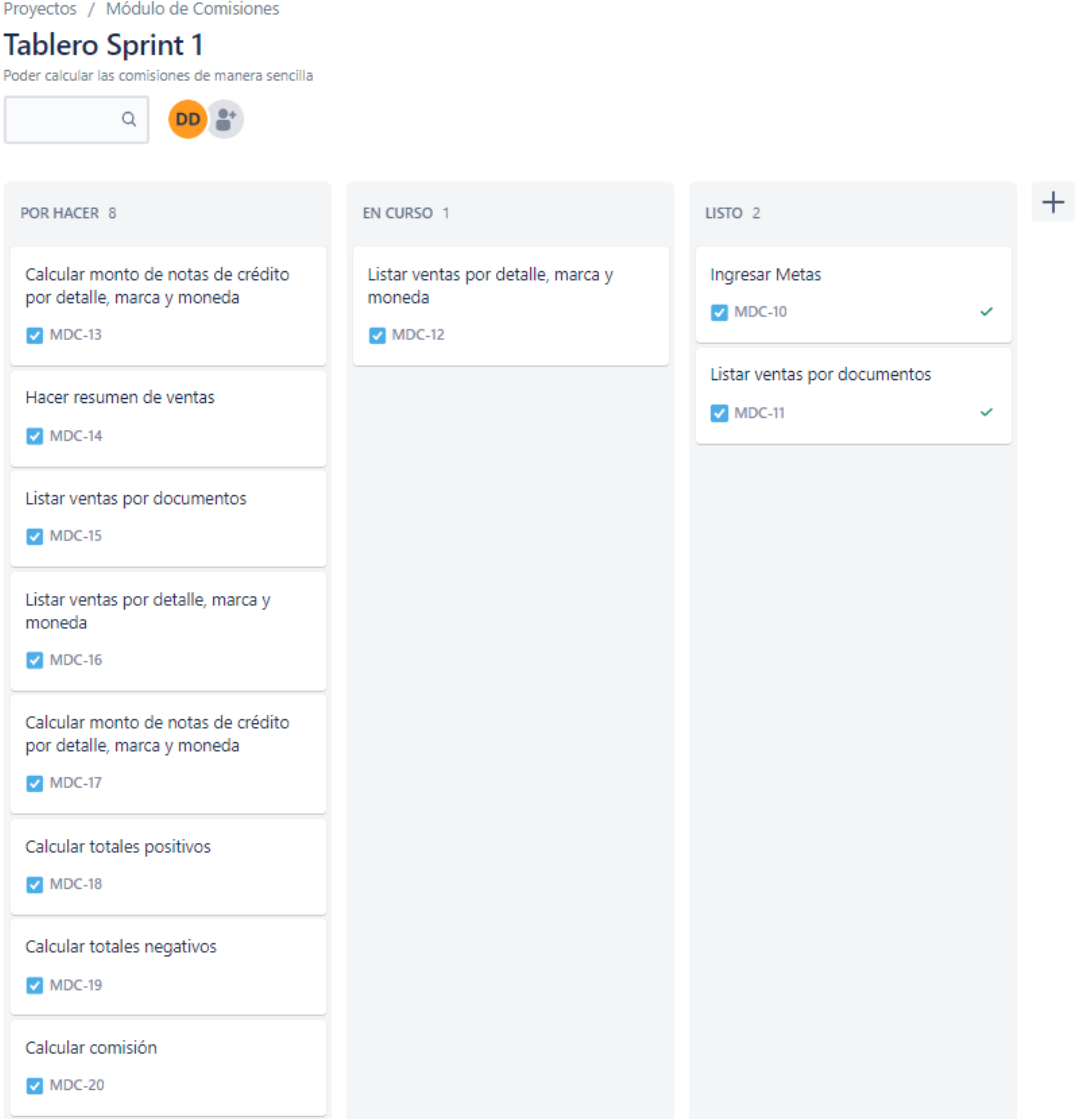

## *Figura 14.* Scrumboard del Sprint 1

Fuente: Elaboración propia

*Segunda semana.* En la segunda semana se culminó el desarrollo del primer Sprint. Esto quiere decir que todas las tareas del Sprint Backlog están en estado "Done" o "Hecho" y se debe proceder con el cierre del Sprint 1 y la presentación del primer entregable.

*Figura 15.* Tareas del Sprint 1 "Hechas"

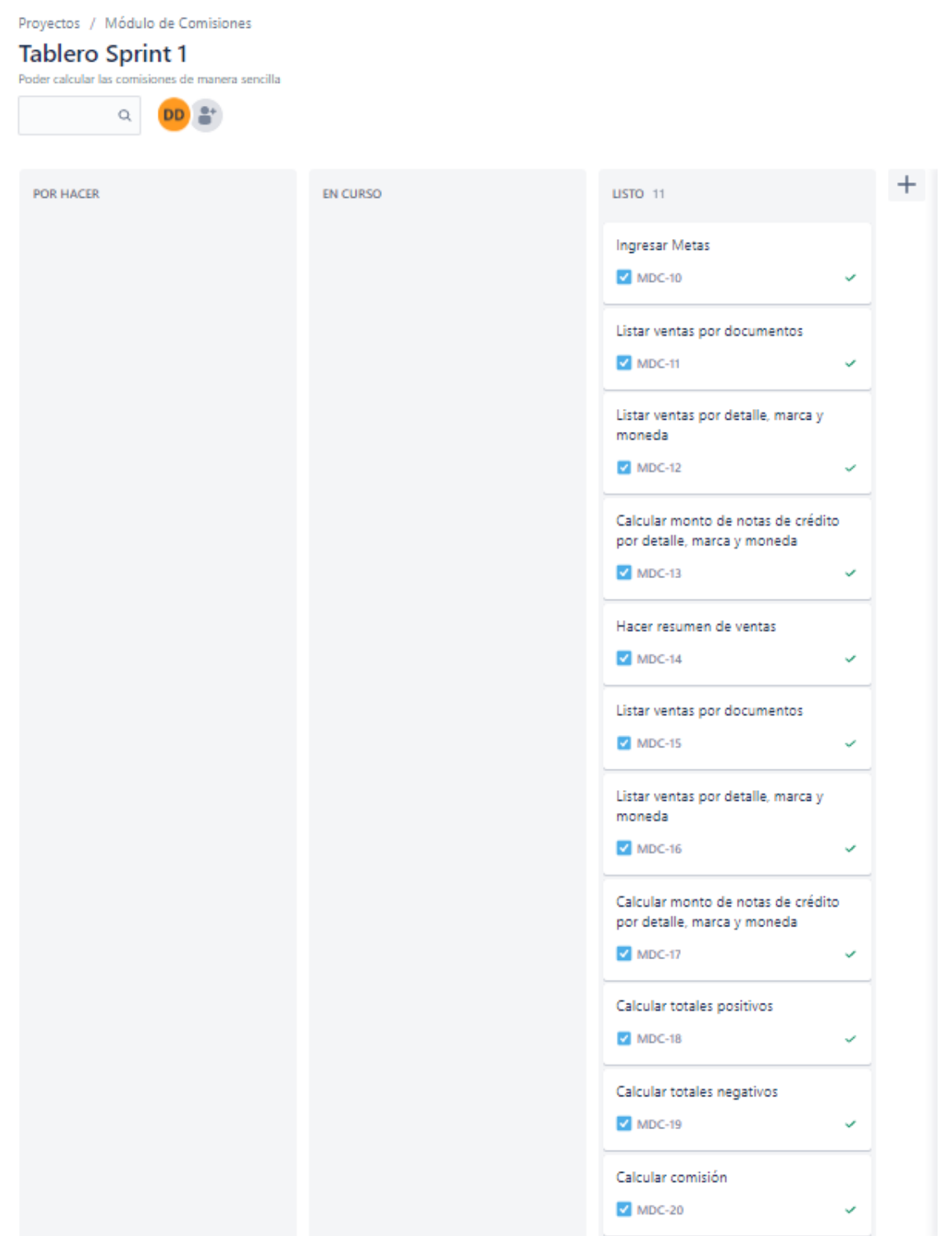

Fuente: Elaboración propia

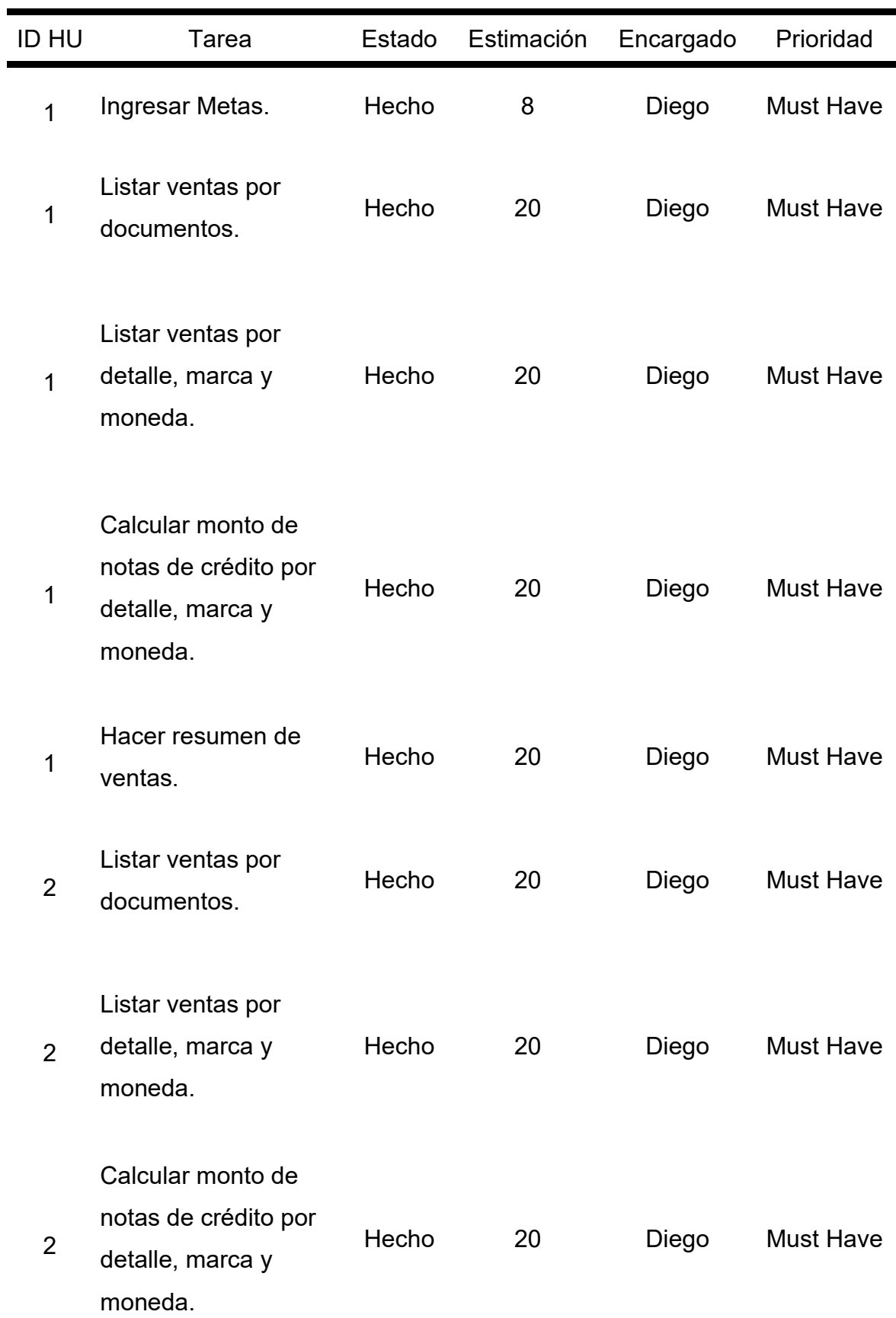

# *Tabla 5.* Sprint Backlog priorizado del primer Sprint terminado

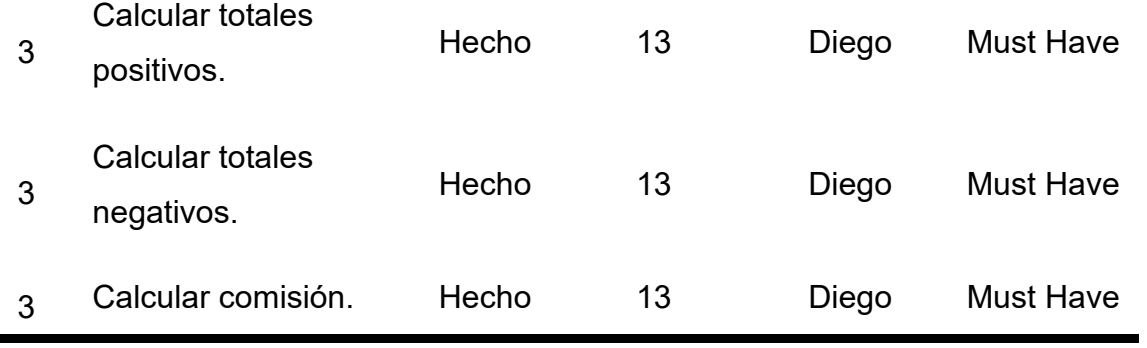

Fuente: Elaboración propia

*Entregable.* Con el primer Sprint culminado, el primer entregable debe estar listo para presentar. A continuación, se presenta la evidencia de que el entregable es totalmente funcional.

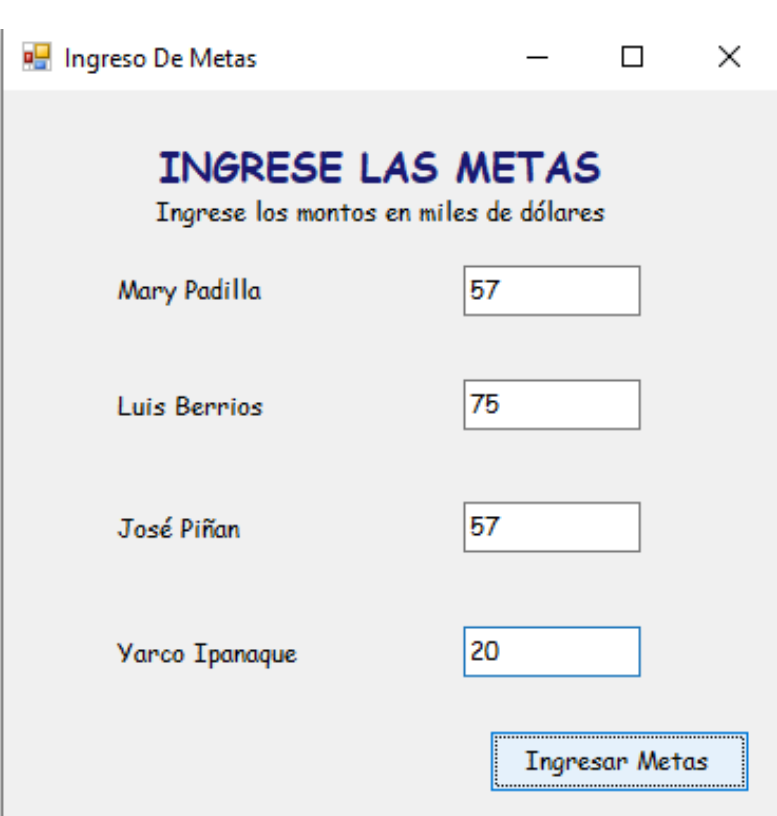

*Figura 16.* Ventana Ingreso De Metas

Fuente: Elaboración propia

| Escoja al vendedor: | <b>MARY</b>           | Todos los vendedores<br>$\checkmark$ | Octubre $\vee$<br>Mes: |            | <b>Buscar</b> |                                  |  |
|---------------------|-----------------------|--------------------------------------|------------------------|------------|---------------|----------------------------------|--|
| ◉ Por Facturas      | $\bigcap$ Por Detalle |                                      |                        |            |               |                                  |  |
| Tipo<br>Doc         | Num Doc               | Razón Social                         | Fecha Emisión          | Moneda     | Forma<br>Pago | $Im^{\wedge}$<br>Ne <sup>-</sup> |  |
| FAC                 | 000000000368822       | ROMEL HECTOR QUINTO MEZA             | 30/10/2019 12:20       | <b>USD</b> | CON           | 81.36                            |  |
| <b>BOL</b>          | 000000000017499       | JUAN RIOBERTO GONZALO CASIA          | 30/10/2019 14:10       | <b>SOL</b> | CON           | 104.8                            |  |
| <b>FAC</b>          | 000000000368847       | V & F REPRESENTACIONES E IMPORTACI   | 30/10/2019 16:18       | <b>USD</b> | LET           | 567.9                            |  |
| FAC                 | 000000000368852       | V & F REPRESENTACIONES E IMPORTACI   | 30/10/2019 16:43       | <b>USD</b> | LET           | 245.7                            |  |
| <b>FAC</b>          | 000000000368858       | ELIZABETH CAMACHO GARCIA             | 30/10/2019 17:02       | SOL        | CON           | 885.5                            |  |
| FAC                 | 000000000368859       | ELIZABETH CAMACHO GARCIA             | 30/10/2019 17:03       | SOL        | CON           | 630.5                            |  |
| <b>FAC</b>          | 000000000368865       | EMPRESA DE TRANSPORTES CARLOS EDU    | 30/10/2019 17:26       | <b>SOL</b> | CON           | 1159.3                           |  |
| <b>FAC</b>          | 000000000368882       | CARRASCO MARTINEZ JESSICA MARGARI    | 31/10/2019 10:35       | SOL        | <b>CRE</b>    | 2555.                            |  |
| <b>FAC</b>          | 000000000368884       | ELIZABETH CAMACHO GARCIA             | 31/10/2019 11:33       | <b>SOL</b> | CON           | 160.20                           |  |
| <b>FAC</b>          | 000000000368888       | CORPORACION M.B. AMIGO S.A.C.        | 31/10/2019 12:26       | <b>USD</b> | LET           | 1443.                            |  |
| <b>FAC</b>          | 000000000368891       | TRANSPUMAS E.I.R.L.                  | 31/10/2019 12:45       | SOL        | CON           | 228.8                            |  |
| <b>FAC</b>          | 000000000368895       | J & M REPUESTOS DIESEL S.A.C.        | 31/10/2019 12:49       | <b>USD</b> | LET           | 78.26                            |  |
| <b>FAC</b>          | 000000000368897       | CORPORACTON M.B. AMTGO S.A.C.        | 31/10/2019 13:01       | <b>USD</b> | LET           | 316.89                           |  |
| <b>FAC</b>          | 000000000368898       | TRANSPORTES ALVEGO EIRL.             | 31/10/2019 13:05       | SOL        | CON           | 152.51                           |  |
| <b>FAC</b>          | 000000000368921       | DIREPSA S.A.C.                       | 31/10/2019 16:34       | <b>USD</b> | <b>LET</b>    | 38.16                            |  |
| <b>FAC</b>          | 000000000368924       | J & M REPUESTOS DIESEL S.A.C.        | 31/10/2019 16:41       | <b>USD</b> | LET           | 94.92                            |  |
| <b>FAC</b>          | 000000000368927       | LA CASA DEL VOLVO REPUESTOS Y SERV   | 31/10/2019 16:56       | <b>USD</b> | LET           | 127.9                            |  |
| <b>FAC</b>          | 000000000368929       | DIREPSA S.A.C.                       | 31/10/2019 17:00       | <b>USD</b> | LET           | 29.36                            |  |
| <b>FAC</b>          | 000000000368932       | <b>VOLVO REPUESTOS EIRL</b>          | 31/10/2019 17:14       | <b>USD</b> | <b>LET</b>    | $750.8 -$                        |  |
|                     |                       |                                      |                        |            |               | $\rightarrow$                    |  |
|                     |                       | 57423.3<br>Total Dólares:            | <b>Total Soles:</b>    | 50622.15   |               |                                  |  |

*Figura 17.* Ventana Ventas Totales – Pestaña VENTAS TOTALES

Fuente: Elaboración propia

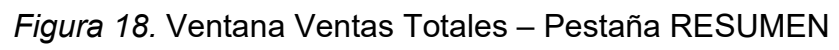

| <b>DE</b> Ventas Totales |              |                         |              |              |           | $\Box$ | $\times$ |
|--------------------------|--------------|-------------------------|--------------|--------------|-----------|--------|----------|
| VENTAS TOTALES RESUMEN   |              |                         |              |              |           |        |          |
|                          |              |                         |              |              |           |        |          |
| <b>TIPO DE CAMBIO</b>    | 3.4          |                         |              |              |           |        |          |
|                          | <b>SOLES</b> | <b>DÓLARES</b>          | <b>TOTAL</b> | <b>METAS</b> |           |        |          |
| <b>MARY PADILLA</b>      | 50622.15     | 57423.3                 | 72312.17     | 57000        |           |        |          |
| <b>JOSE PIÑAN</b>        | 30428.15     | 59012.549999            | 67962.01     | 57000        |           |        |          |
| <b>LUIS BERRIOS</b>      | 105781.98    | 40671.57                | 71783.92     | 75000        |           |        |          |
|                          |              |                         |              |              |           |        |          |
| <b>YARCO IPANAQUE</b>    | 72840.26     | 11923.58                | 33347.19     | 20000        |           |        |          |
| <b>TOTAL GRUPAL</b>      |              |                         | 245405.29    | 209000       |           |        |          |
|                          |              |                         |              |              |           |        |          |
|                          |              | SE ALCANZÓ LA META !!!! |              |              |           |        |          |
|                          |              |                         |              |              |           |        |          |
|                          |              |                         |              |              |           |        |          |
|                          |              |                         |              |              |           |        |          |
|                          |              |                         |              |              | Siguiente |        |          |
|                          |              |                         |              |              |           |        |          |

Fuente: Elaboración propia

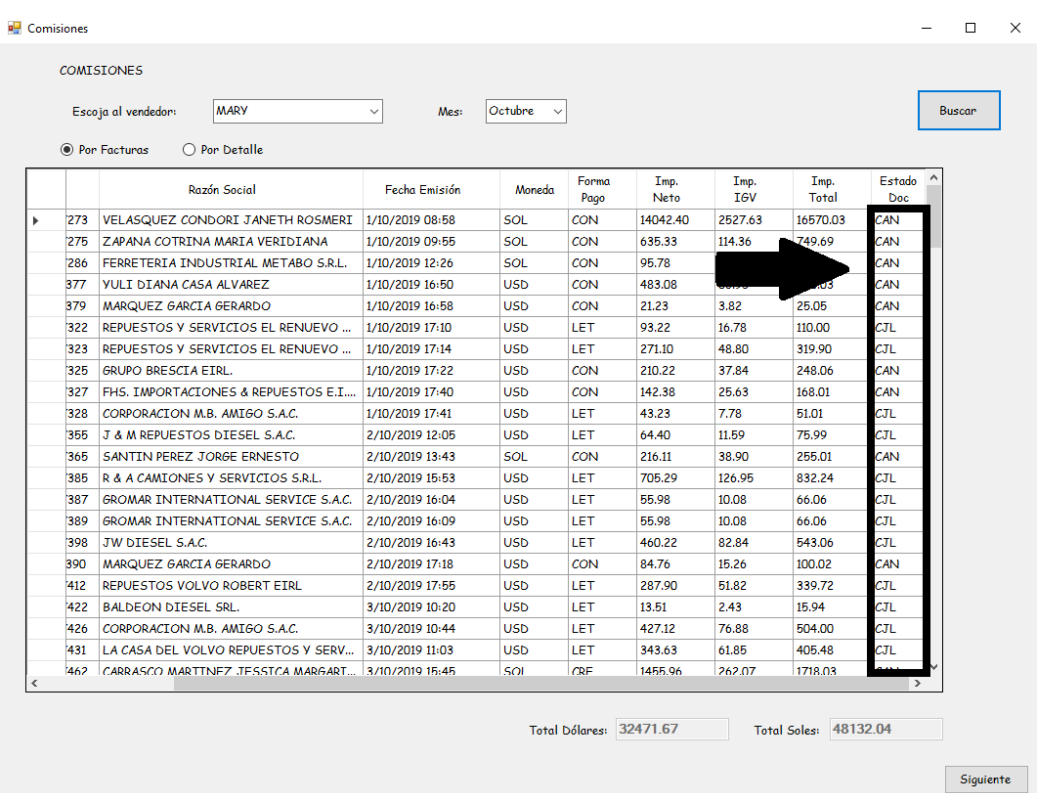

## *Figura 19.* Ventana Comisiones – Opción Por Facturas

#### Fuente: Elaboración propia

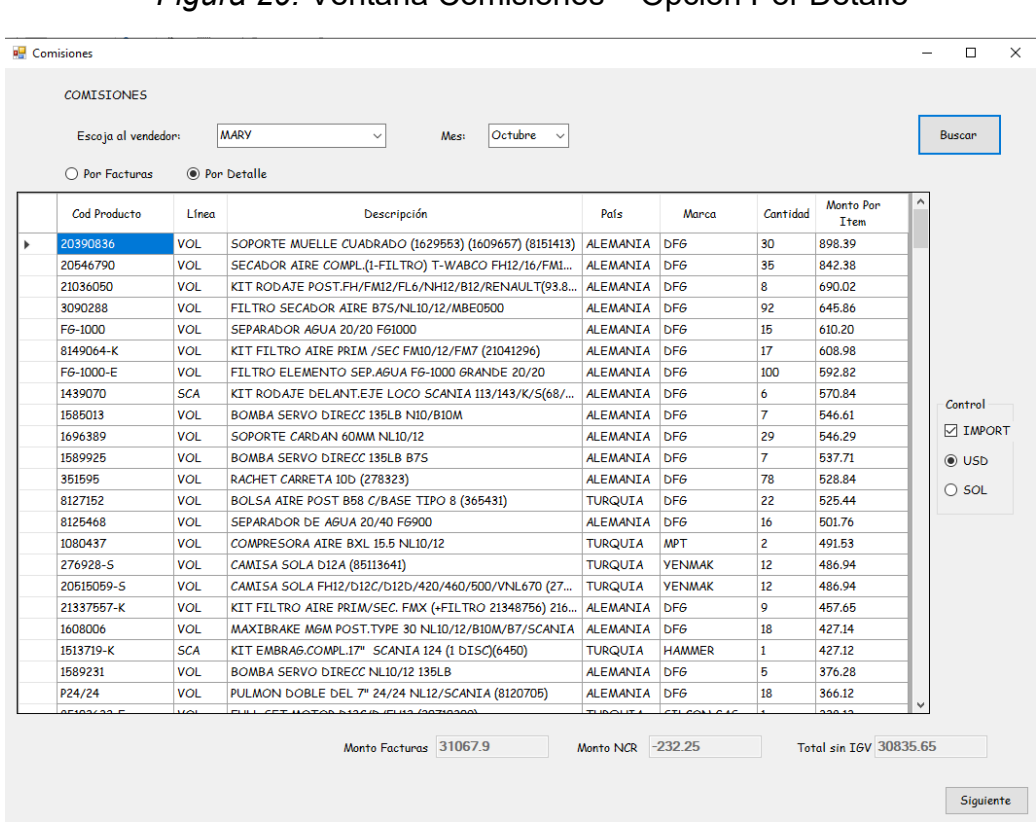

## *Figura 20.* Ventana Comisiones – Opción Por Detalle

Fuente: Elaboración propia

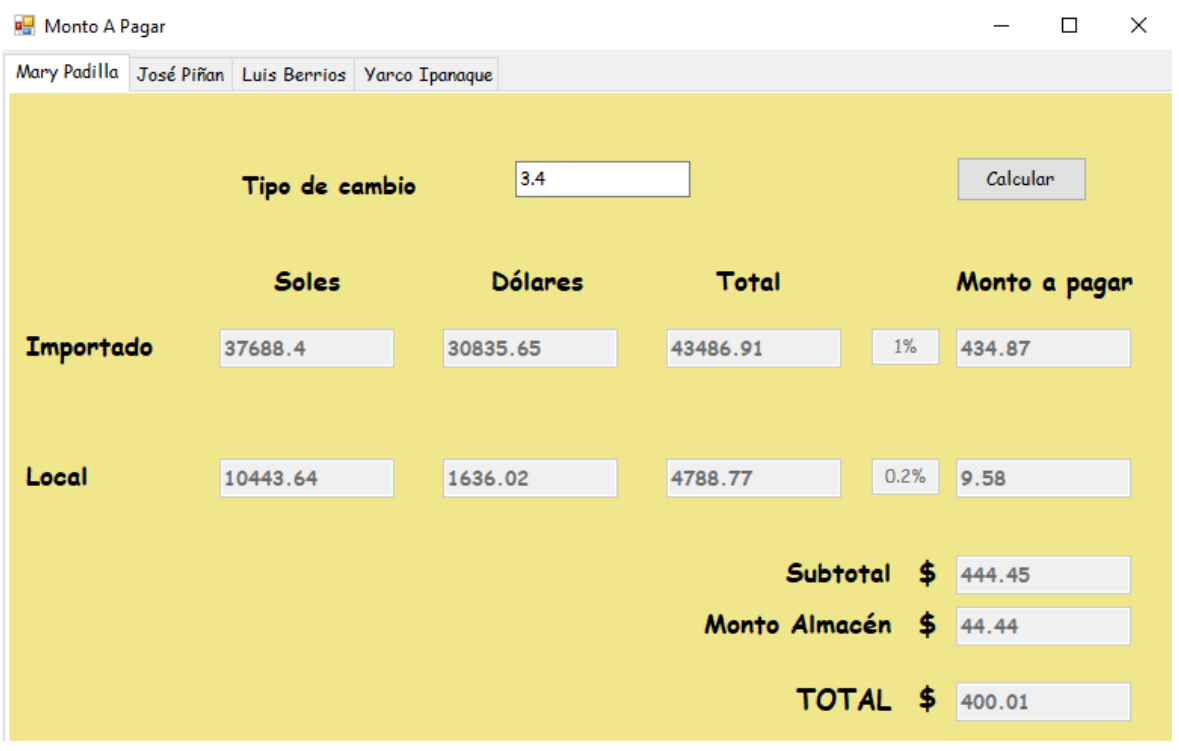

*Figura 21.* Ventana Monto A Pagar – Pestaña Mary Padilla (Vendedora)

Fuente: Elaboración propia

En la figura 21 se muestra la última ventana del módulo, en la cual se puede visualizar el monto de la comisión a pagar calculado con todos los criterios de aceptación cumplidos. De esta forma, el Sprint 1 queda concluido.

*Segundo Sprint.* Para el Sprint 2 se verán las historias de usuario 4 y 5, los cuales abordan la integración de los documentos canjeados en letras o cancelados de meses anteriores dentro del monto total a pagar por la comisión. Además, se resuelven aspectos de la interfaz y la implementación de reportes. Este Sprint tiene como fecha de inicio, según el plan de lanzamiento mostrado en la figura 5, el día 26 de octubre del 2019 y tiene una duración de una semana.

Para este Sprint, se realizó un diagrama de flujo del proceso total de cálculo de comisiones. Por su extensión se tuvo que dividir en dos partes, las cuales son presentadas a continuación:

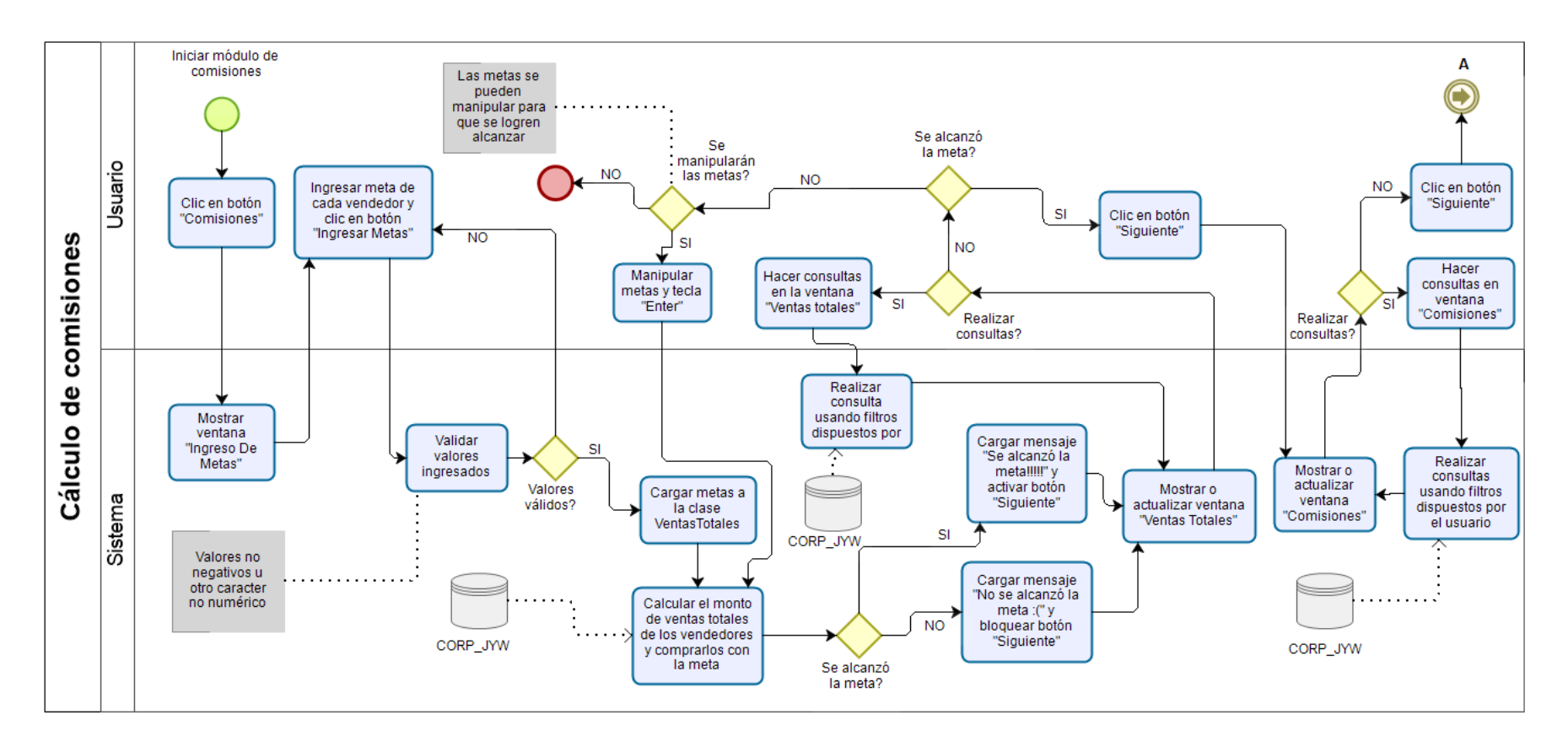

#### *Figura 22.* Diagrama de flujo para el proceso completo de cálculo de comisiones – Primera parte

21200

Fuente: Elaboración propia

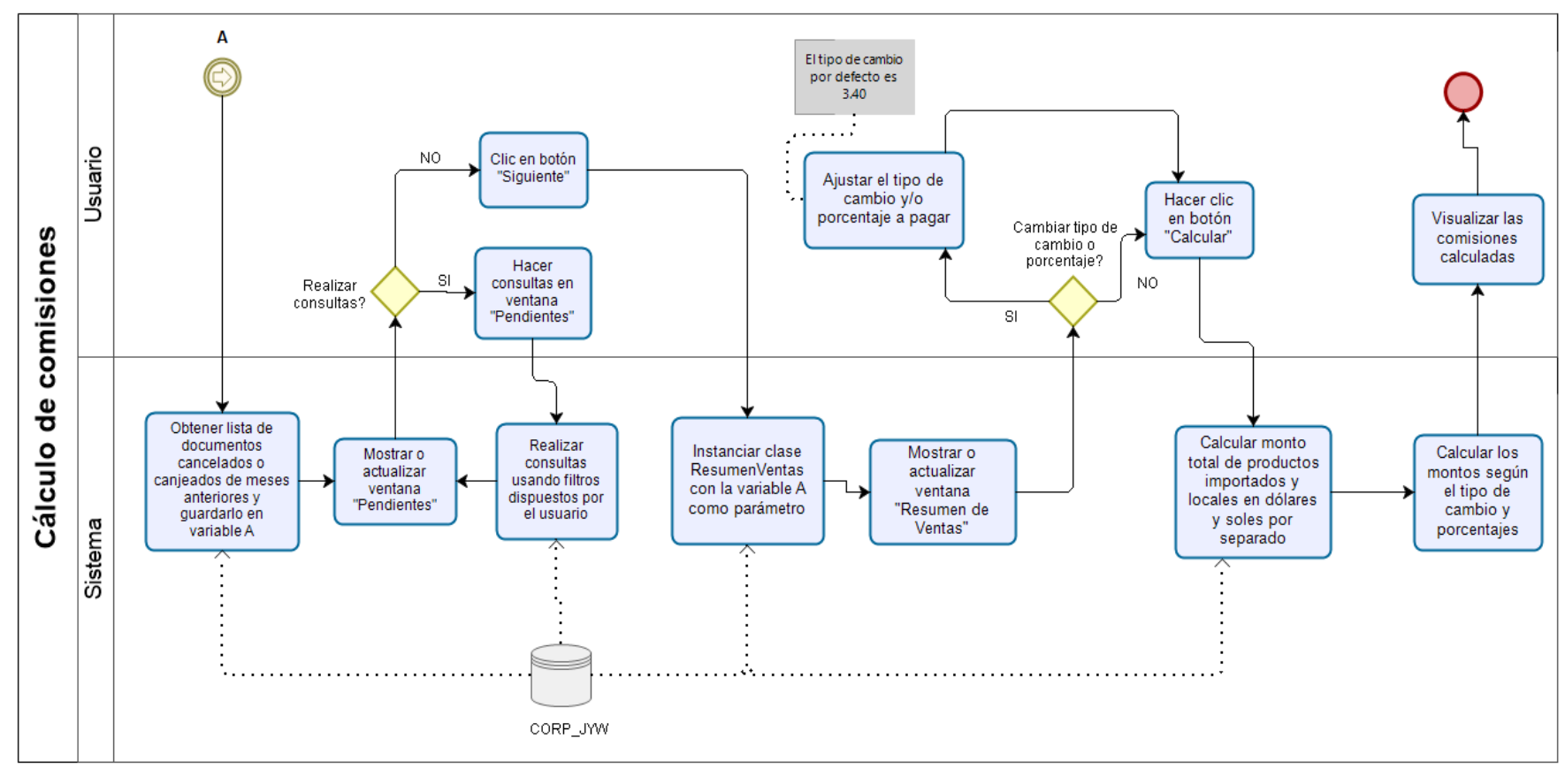

*Figura 23.* Diagrama de flujo para el proceso completo de cálculo de comisiones – Segunda parte

bizaa

Fuente: Elaboración propia

*Primera semana.* El Sprint Planning para el segundo Sprint dejó como resultado el segundo Sprint Backlog. En este se detallan las tareas que fueron desglosadas de las historias de usuario 4 y 5. Estas tareas fueron estimadas y priorizadas usando Poker Planning y MoSCoW como herramientas de estimación y priorización correspondientemente. Además, estas tareas fueron asignadas y se muestran a continuación en la siguiente tabla:

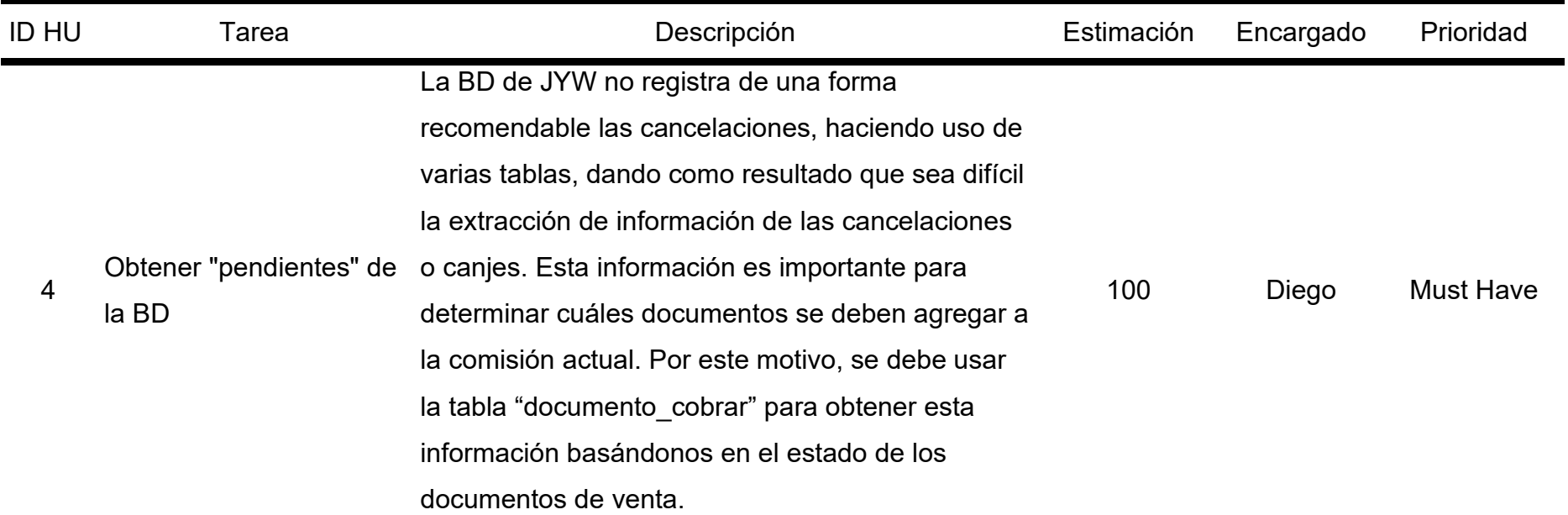

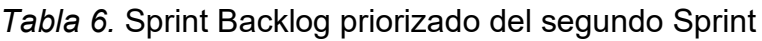

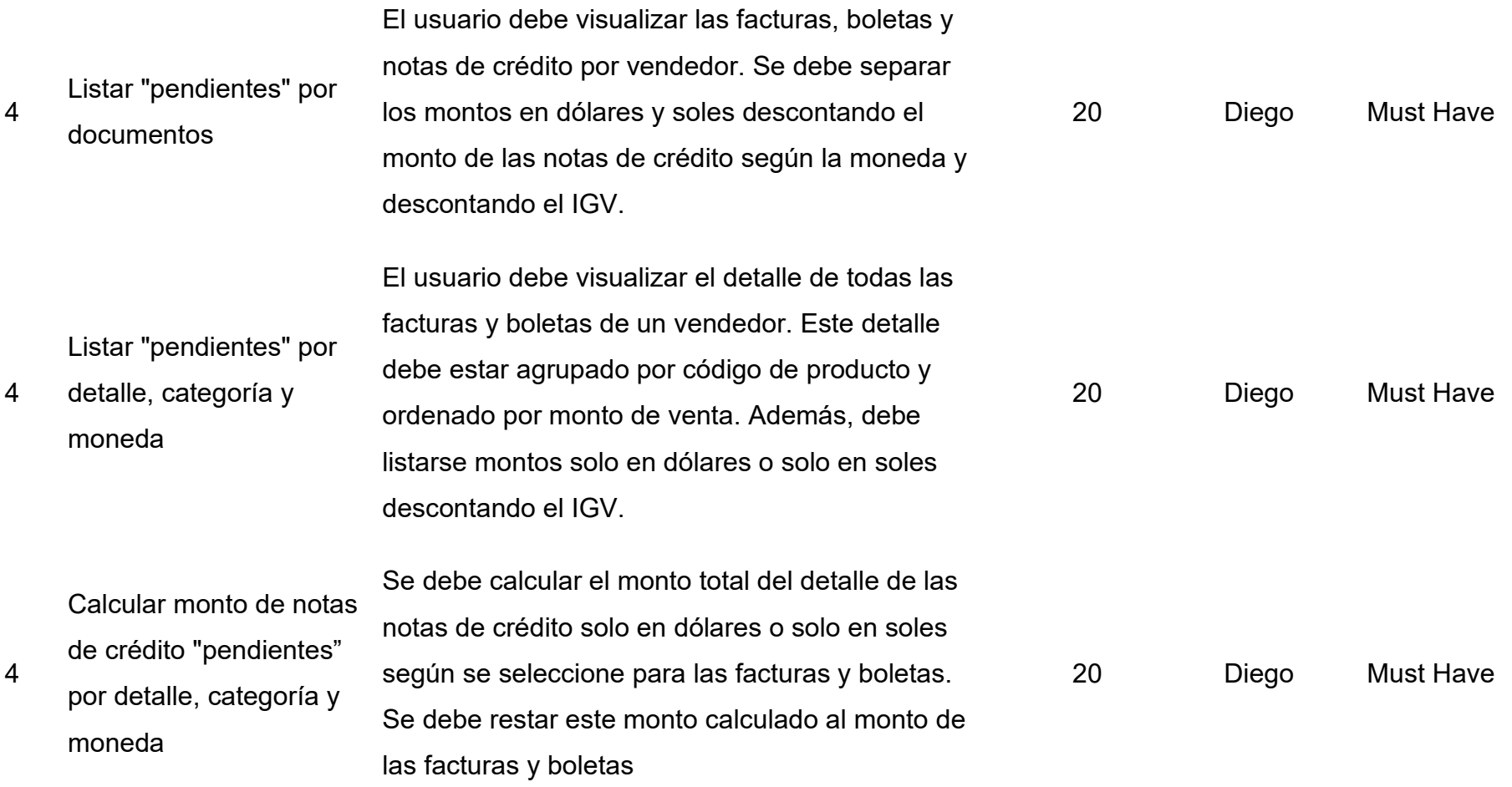

46

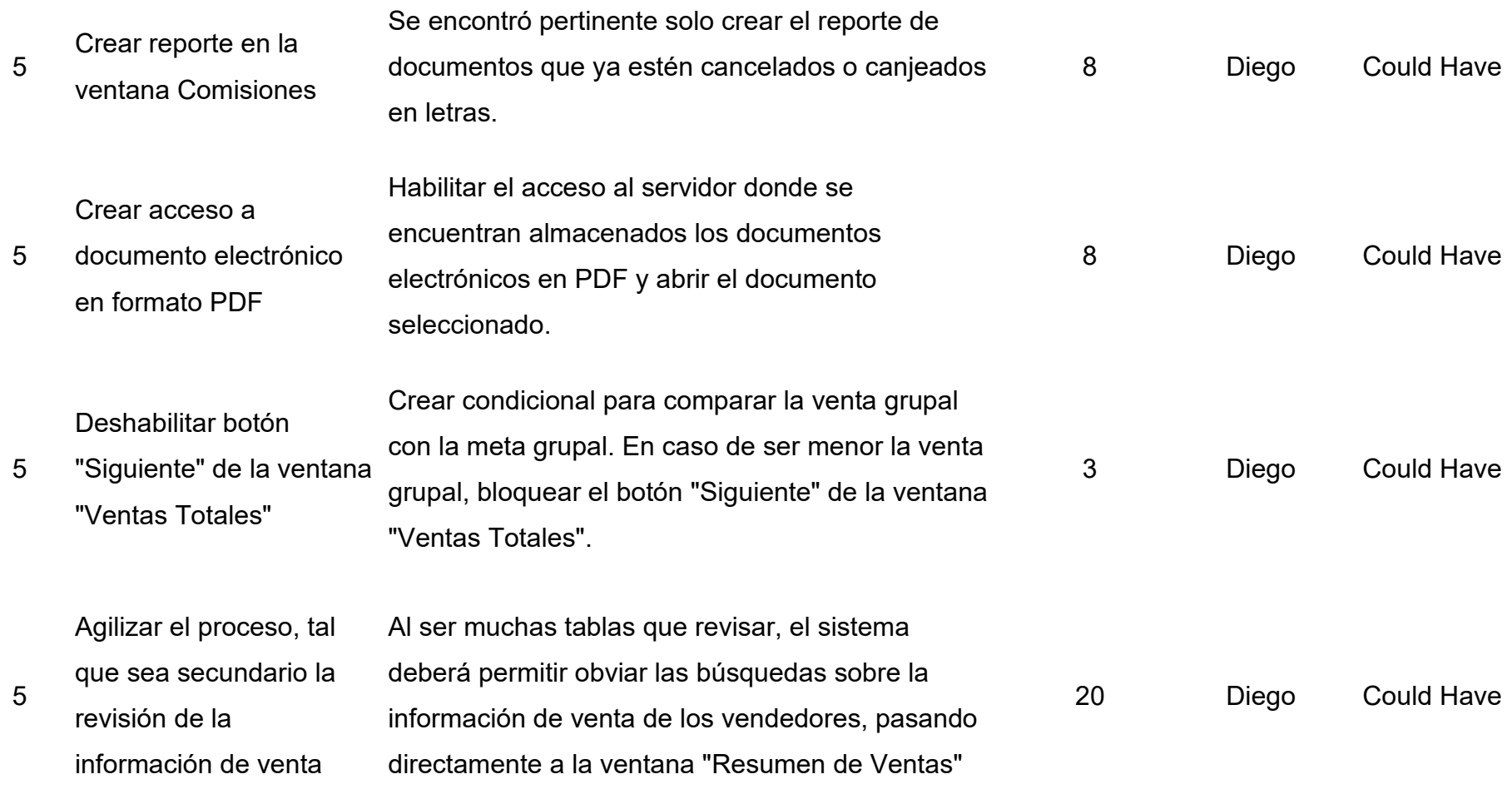

Fuente: Elaboración propia

#### *Figura 24.* Sprint Backlog priorizado del segundo Sprint

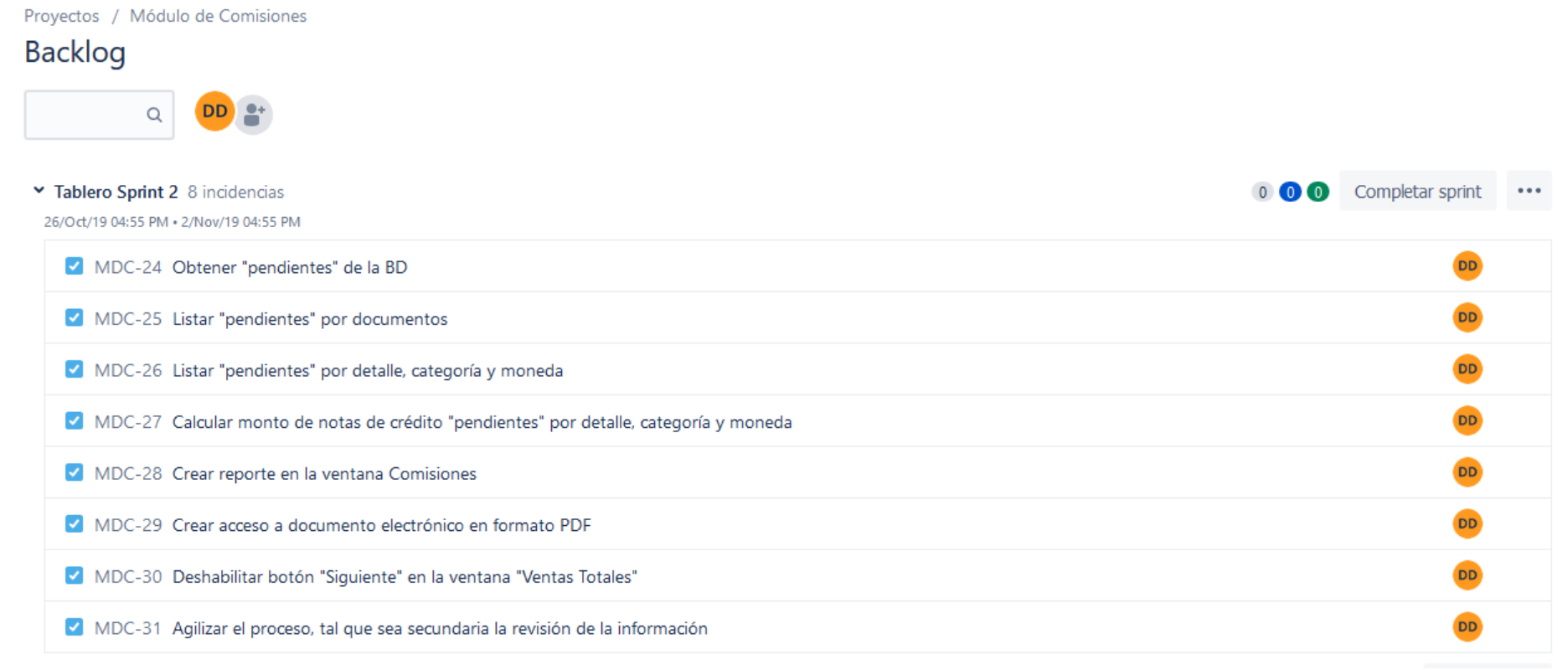

Fuente: Elaboración propia

Al igual que en el Sprint anterior, en este también se presenta el Scrumboard. Como se ve a continuación, este contiene todas las tareas del Sprint Backlog del segundo Sprint.

*Figura 25.* Scrumboard del segundo Sprint

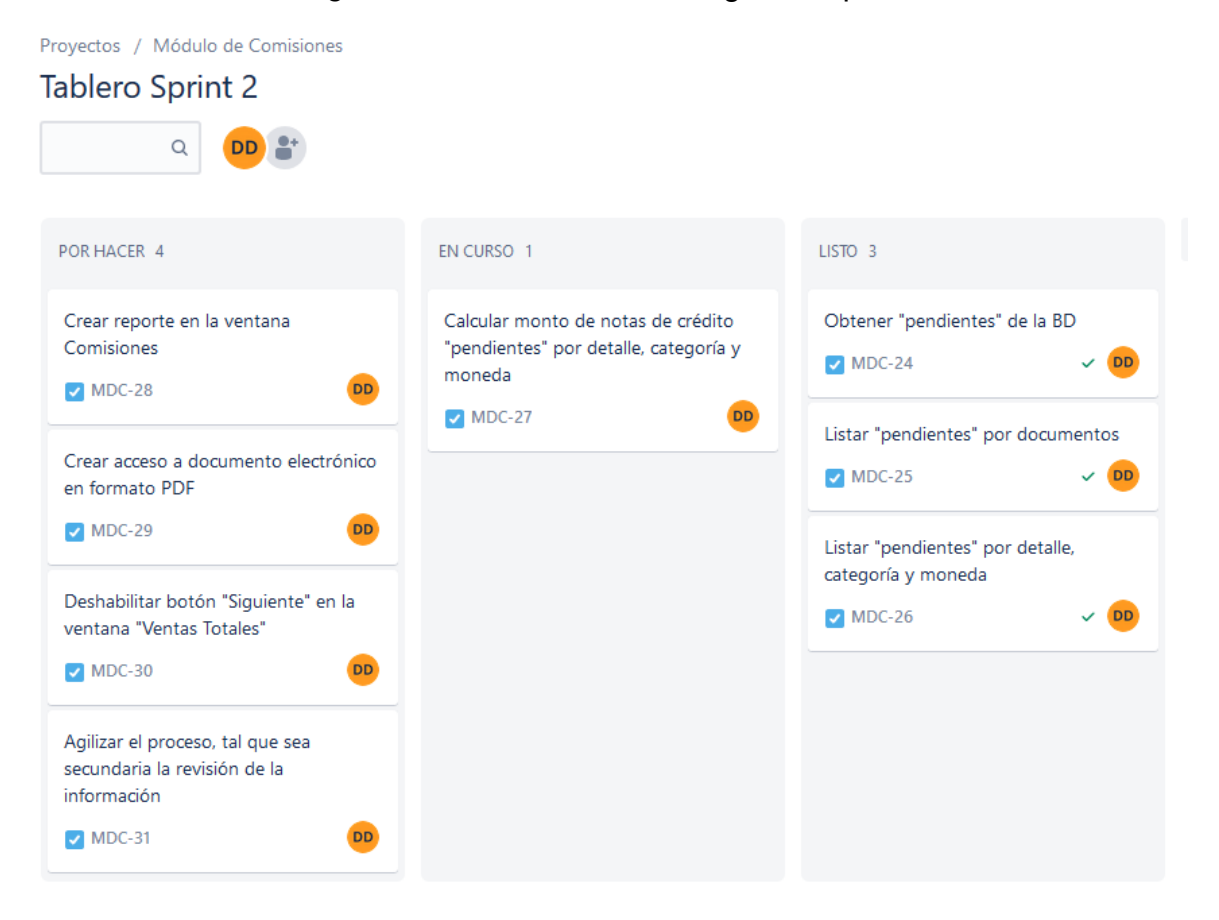

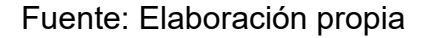

La primera tarea desglosada de la historia de usuario 4 (Obtener "pendientes" de la BD), obtuvo una estimación de 100 dada su dificultad, por lo que se explicará más a fondo que las demás tareas.

La comisión consiste de documentos de venta cancelados o canjeados en un respectivo mes en el cual se pasó la meta grupal, dejando para el siguiente cálculo de comisiones a los documentos que tengan estado pendientes de cobro en el momento del cálculo de la presente comisión. Además, se debe agregar a la comisión aquellos documentos que no fueron considerados en la comisión pasada y que ahora sí se encuentran aptos (cancelados o canjeados en letras).

Entonces, un periodo de comisión vendría a ser desde que se pagan las comisiones a los vendedores hasta el próximo cálculo de comisiones.

Como ya se explicó en la descripción de la tarea que se está explicando, en la base de datos de JYW no se registran de manera correcta las cancelaciones o canjes, por lo que, para hallar la información que requerimos, nos basaremos solo en el cambio de estado de los documentos de "PEN" (pendiente de cobro) a "CAN" (cancelado) o "CJL" (canjeado en letras) de la tabla "documento\_cobrar".

Cuando se realiza el cálculo de la comisión y se revisa los documentos pasados con estado "CAN" o "CJL", no se puede diferenciar entre los documentos que obtuvieron este estado en el periodo de comisión anterior y los que lo obtuvieron en el periodo actual. Visto de otro modo, al momento de revisar estos documentos pasados, no se puede precisar cuáles ya han sido pagados a los vendedores en el periodo anterior y cuáles no.

Para evitar que se omitan o se dupliquen documentos dentro de una comisión, se ideó crear la tabla "memPendiente". Esta tabla se crea con las columnas principales de la tabla "documento\_cobrar", a fin de hacer una copia exactamente igual de los registros de esta tabla que tengan documentos de venta con estado "PEN". Los datos de la tabla "documento\_cobrar" varían con el flujo de trabajo de la empresa JYW, esto quiere decir que los documentos de venta de esta tabla cambiarán eventualmente su estado a "CAN" o "CJL". Entonces, al contrastar la tabla "memPendiente" con la tabla "documento\_cobrar", se evidenciará cuáles son los documentos que han cambiado su estado desde que se hizo la copia, para luego poder agregarlos en el cálculo de la comisión.

Al finalizar el periodo de comisión, los registros de la tabla "memPendiente" deben ser borrados en su totalidad y rellenados nuevamente con los documentos que tengan estado "PEN" en ese momento en la tabla "documento\_cobrar", haciendo una nueva copia de esta tabla y asegurándonos de no repetir ningún documento pagado a los vendedores en esta comisión en el siguiente periodo.

En el momento en que se realiza el contraste o resta entre las tablas "memPendiente" y "documento\_cobrar", como ya se explicó, se evidencia cuáles son los documentos que cambiaron su estado, mas no se evidencia cuál es el estado que tienen luego de la resta, puesto que, como resultado tenemos los registros de la tabla "memPendiente" y en esta tabla todos los documentos cuentan con estado "PEN" (en conjuntos A menos B es igual que A descartando su intersección con B), se debe determinar a cuál estado han cambiado dichos documentos, ya que también pudieron haber cambiado al estado "ANU" (anulado), estos últimos se deben descartar del cálculo de comisiones siempre, por eso, se tendría que consultar otra vez fila por fila cuál es el estado de esos documentos hallados. Para solucionar esto se diseñó un cursor que recorra el resultado de la resta entre las dos tablas mencionadas y devuelva una lista en la que se muestre el estado real de los documentos hallados.

Este cursor inicialmente se usó para determinar la lista de documentos de venta por cada vendedor, por lo que se ejecutaba cuatro veces, causando un gran consumo de recursos del servidor de base de datos, además de demorar mucho. Entonces, se cambió para que extraiga los documentos de venta de todos los vendedores y ser cargado desde el software por un método en la clase "ResumenVentas". Luego esta tabla se usa como parámetro de un procedimiento almacenado que nos ayuda a aplicarle los filtros que llevan las otras tablas del módulo.

#### *Figura 26.* Cursor "pendiente\_cur"

```
declare @concat fecha i varchar(100)
set @concat fecha i = 101-07-2019declare @concat fecha f varchar(100)
set @concat fecha f = '01-09-2019'declare \emptysetnum doc varchar(15);
declace (tipo doc varchar(3);
declare @pendientee tablaPendiente
declare pendiente cur cursor for select tipo documento, num documento sunat from
(select * from memPendiente m
except
select tipo documento, num serie sunat, num documento sunat, cod clipro, fecha emision, cod m
from documento cobrar do
where
(dc.tipo documento = 'BOL' or dc.tipo documento = 'FAC' or dc.tipo documento = 'NCR')
and dc.estado = 'PEN'and dc.fecha emision between @concat fecha i and @concat fecha f) as resta;
open pendiente_cur
fetch next from pendiente cur into @tipo doc, @num doc;
while @@FETCH STATUS = 0begin
    insert into @pendientee select tipo documento, num serie sunat, num documento sunat, co
    from documento cobrar do
    where dc.tipo documento = @tipo doc and dc.num documento sunat = @num doc
    fetch next from pendiente cur into @tipo doc, @num doc;
end
select * from @pendientee;
close pendiente cur;
deallocate pendiente cur;
```
Fuente: Elaboración propia

Ya con la tarea descrita terminada, así como las demás mostradas en el Sprint Backlog del segundo Sprint, se da por culminado el desarrollo del segundo Sprint, procediendo al cierre del mismo y dando paso a la presentación del segundo entregable.

| <b>ID HU</b>   | <b>Tarea</b>                                                                          | <b>Estado</b> | Estimación | Encargado | <b>Prioridad</b>  |
|----------------|---------------------------------------------------------------------------------------|---------------|------------|-----------|-------------------|
| $\overline{4}$ | Obtener "pendientes" de la BD                                                         | Hecho         | 100        | Diego     | <b>Must Have</b>  |
| $\overline{4}$ | Listar "pendientes" por documentos                                                    | Hecho         | 20         | Diego     | <b>Must Have</b>  |
| $\overline{4}$ | Listar "pendientes" por detalle, categoría y moneda                                   | Hecho         | 20         | Diego     | <b>Must Have</b>  |
| 4              | Calcular monto de notas de crédito "pendientes" por detalle,<br>categoría y moneda    | Hecho         | 20         | Diego     | <b>Must Have</b>  |
| 5              | Crear reporte en la ventana Comisiones                                                | Hecho         | 8          | Diego     | <b>Could Have</b> |
| 5              | Crear acceso a documento electrónico en formato PDF                                   | Hecho         | 8          | Diego     | <b>Could Have</b> |
| 5              | Deshabilitar botón "Siguiente" de la ventana "Ventas<br>Totales"                      | Hecho         | 3          | Diego     | <b>Could Have</b> |
| 5              | Agilizar el proceso, tal que sea secundario la revisión de la<br>información de venta | Hecho         | 20         | Diego     | <b>Could Have</b> |

*Tabla 7.* Sprint Backlog priorizado del segundo Sprint terminado

Fuente: Elaboración propia

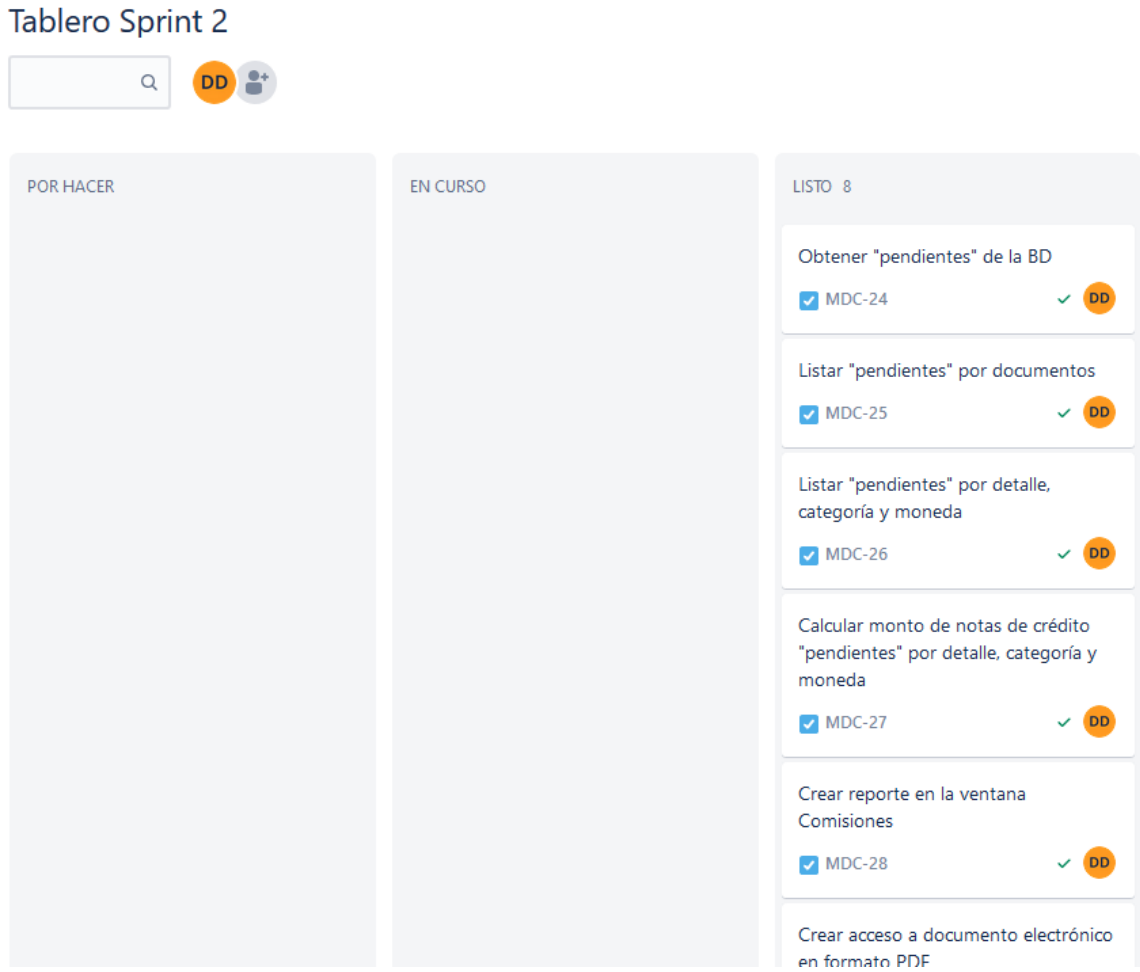

*Figura 27.* Tareas del segundo Sprint "Hechas"

Proyectos / Módulo de Comisiones

Fuente: Elaboración propia

*Entregable.* Con el segundo Sprint culminado, el segundo entregable debe estar listo para presentar. A continuación, se demuestra la evidencia de que el entregable es totalmente funcional.

En la figura 28 se muestra el botón "Exportar a Excel", el cual crea un archivo Excel que contiene los datos que se encuentran en la tabla de la misma ventana al momento de dar clic. Luego, abre una ventana de diálogo para guardar el archivo, el cual tiene un nombre que varía dependiendo del mes y vendedor seleccionado.

En la figura 29 se muestra el archivo Excel exportado del módulo.

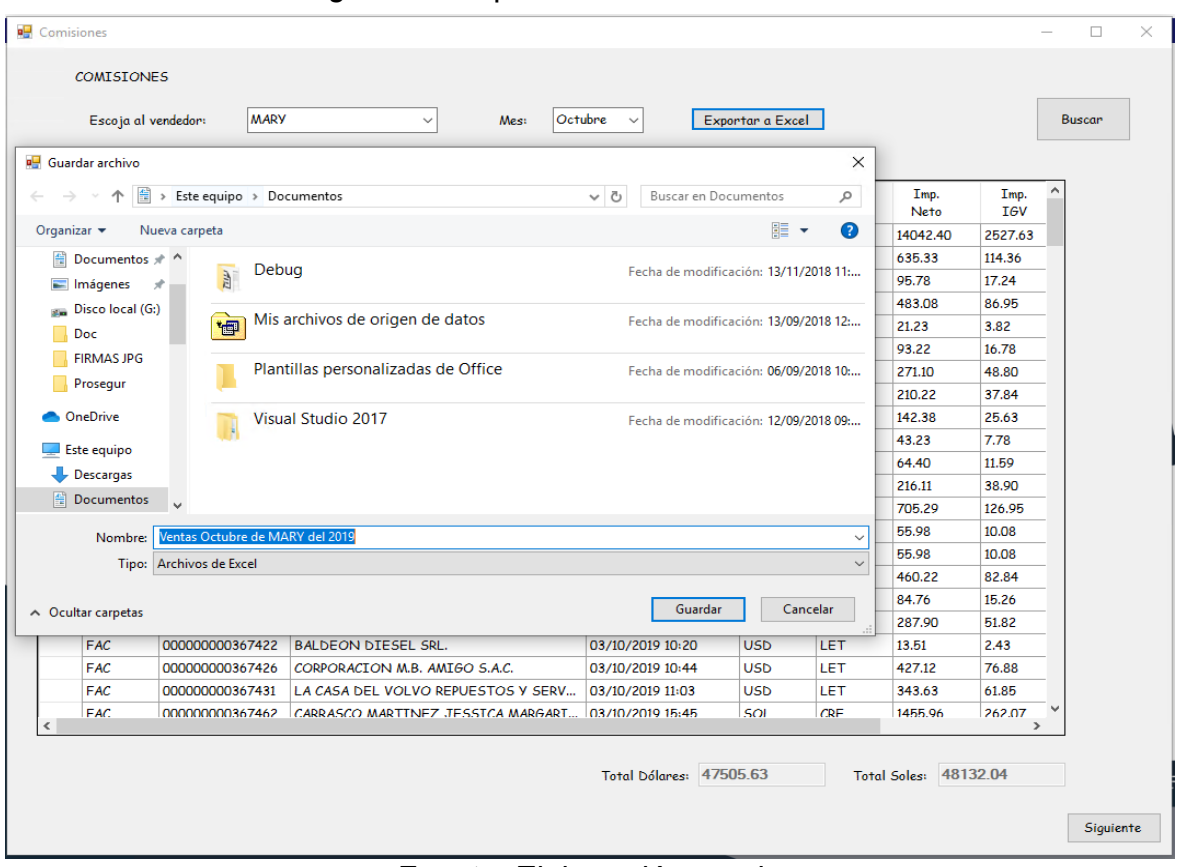

*Figura 28.* Exportación de tablas a Excel

Fuente: Elaboración propia

|  |  | Figura 29. Archivo Excel generado con el módulo |  |  |
|--|--|-------------------------------------------------|--|--|

|                         | 6.777<br>Ħ                  |                                               |                                                                                 |                                   |            | Ventas Octubre de MARY del 2019.xlsx - Excel |                   |                   |                      |                       |
|-------------------------|-----------------------------|-----------------------------------------------|---------------------------------------------------------------------------------|-----------------------------------|------------|----------------------------------------------|-------------------|-------------------|----------------------|-----------------------|
|                         | Archivo<br>Inicio           | Insertar                                      | Disposición de página<br><b>Fórmulas</b><br>Datos                               | Programador<br>Revisar<br>Vista   |            | Ayuda<br>PDFelement                          | Ω                 | ¿Qué desea hacer? |                      |                       |
|                         | alla i<br>X Cortar          | Calibri                                       | $A^{\uparrow}$<br>$\vee$ 11<br>$\equiv$<br>$\overrightarrow{A}$<br>$\checkmark$ | $\frac{1}{2}$<br>ab Ajustar texto | General    |                                              | 卑<br>$\checkmark$ |                   |                      | 冒<br>骨                |
|                         | <b>Le</b> Copiar *<br>Pegar |                                               | $\mathbb{H}$ - $\mathbb{Q}$ - $\mathbb{A}$ -                                    |                                   |            | $2 - 9600$                                   | Formato           | Dar formato       | Estilos de           | <b>Insertar Elimi</b> |
|                         | Copiar formato              | N K                                           | $\mathsf{s}$<br>물 등 돈                                                           | Combinary centrar *<br>ਦ≣ ਚ≣      |            | $58 - 28$                                    | condicional *     | como tabla -      | celda -              |                       |
|                         | Portapapeles                | $\sqrt{2}$                                    | Fuente<br>同                                                                     | Alineación                        | $\sqrt{2}$ | Número                                       | $\sqrt{2}$        | Estilos           |                      | Celo                  |
| L8                      | $\overline{\phantom{a}}$    | $\mathcal{L}$<br>$\times$                     | fx                                                                              |                                   |            |                                              |                   |                   |                      |                       |
|                         |                             |                                               |                                                                                 |                                   |            |                                              |                   |                   |                      |                       |
|                         | $\overline{A}$              | $\overline{B}$                                | $\mathsf{C}$                                                                    | $\mathbf{D}$                      | F.         |                                              | G                 | н                 |                      |                       |
| $\mathbf{1}$            |                             |                                               | VENTAS COBRADAS Y CANJEADAS DE MARY DEL MES DE OCTUBRE DEL 2019                 |                                   |            |                                              |                   |                   |                      |                       |
| $\overline{2}$          |                             |                                               |                                                                                 |                                   |            |                                              |                   |                   |                      |                       |
|                         | <b>Tipo Doc</b>             | Num Doc                                       | <b>Razón Social</b>                                                             | Fecha Emisión                     | Moneda     | Forma Pago Imp. Neto                         |                   | Imp. IGV          | Imp. Total           | <b>Estado Doc</b>     |
| $\overline{4}$          | <b>BOL</b>                  |                                               | 000000000017377 YULI DIANA CASA ALVAREZ                                         | 01/10/2019 4:50:16 p.m.           | <b>USD</b> | <b>CON</b>                                   | 483.08            | 86.95             | 570.03 CAN           |                       |
| $\overline{\mathbf{5}}$ | <b>BOL</b>                  |                                               | 000000000017379 MARQUEZ GARCIA GERARDO                                          | 01/10/2019 4:58:00 p.m.           | <b>USD</b> | <b>CON</b>                                   | 21.23             | 3.82              | 25.05 CAN            |                       |
| $\overline{6}$          | <b>BOL</b>                  |                                               | 000000000017390 MARQUEZ GARCIA GERARDO                                          | 02/10/2019 5:18:13 p.m.           | <b>USD</b> | <b>CON</b>                                   | 84.76             | 15.26             | 100.02 CAN           |                       |
| $\overline{7}$          | <b>BOL</b>                  |                                               | 000000000017456 JUAN RIOBERTO GONZALO CASIA                                     | 22/10/2019 11:10:14 a.m.          | SOL        | <b>CON</b>                                   | 93.26             | 16.79             | 110.05 CAN           |                       |
| 8                       | <b>BOL</b>                  |                                               | 000000000017499 JUAN RIOBERTO GONZALO CASIA                                     | 30/10/2019 2:10:46 p.m.           | SOL        | <b>CON</b>                                   | 104.83            | 18.87             | 123.7 CAN            |                       |
| 9                       | <b>FAC</b>                  |                                               | 000000000367273 VELASQUEZ CONDORI JANETH ROSMERI                                | 01/10/2019 8:58:12 a.m.           | SOL        | <b>CON</b>                                   | 14042.4           | 2527.63           | 16570.03 CAN         |                       |
|                         | 10 FAC                      |                                               | 000000000367275 ZAPANA COTRINA MARIA VERIDIANA                                  | 01/10/2019 9:55:32 a.m.           | SOL        | <b>CON</b>                                   | 635.33            | 114.36            | 749.69 CAN           |                       |
|                         | 11 FAC                      |                                               | 000000000367286 FERRETERIA INDUSTRIAL METABO S.R.L.                             | 01/10/2019 12:26:56 p.m. SOL      |            | <b>CON</b>                                   | 95.78             | 17.24             | 113.02 CAN           |                       |
|                         | 12 FAC                      |                                               | 000000000367322 REPUESTOS Y SERVICIOS EL RENUEVO SRI 01/10/2019 5:10:03 p.m.    |                                   | <b>USD</b> | LET                                          | 93.22             | 16.78             | <b>110 CJL</b>       |                       |
|                         | 13 FAC                      |                                               | 000000000367323 REPUESTOS Y SERVICIOS EL RENUEVO SRI 01/10/2019 5:14:44 p.m.    |                                   | <b>USD</b> | LET                                          | 271.1             | 48.8              | 319.9 CJL            |                       |
|                         | 14 FAC                      |                                               | 000000000367325 GRUPO BRESCIA EIRL.                                             | 01/10/2019 5:22:53 p.m.           | <b>USD</b> | <b>CON</b>                                   | 210.22            | 37.84             | 248.06 CAN           |                       |
|                         | 15 FAC                      |                                               | 000000000367327 FHS. IMPORTACIONES & REPUESTOS E.I.F01/10/2019 5:40:18 p.m.     |                                   | <b>USD</b> | <b>CON</b>                                   | 142.38            | 25.63             | 168.01 CAN           |                       |
|                         | <b>16 FAC</b>               |                                               | 000000000367328 CORPORACION M.B. AMIGO S.A.C.                                   | 01/10/2019 5:41:37 p.m.           | <b>USD</b> | LET                                          | 43.23             | 7.78              | 51.01 CJL            |                       |
|                         | 17 FAC                      |                                               | 000000000367355 J & M REPUESTOS DIESEL S.A.C.                                   | 02/10/2019 12:05:33 p.m. USD      |            | LET                                          | 64.4              | 11.59             | 75.99 CJL            |                       |
|                         | <b>18 FAC</b>               |                                               | 000000000367365 SANTIN PEREZ JORGE ERNESTO                                      | 02/10/2019 1:43:17 p.m.           | SOL        | <b>CON</b>                                   | 216.11            | 38.9              | 255.01 CAN           |                       |
| 19                      | <b>FAC</b>                  |                                               | 000000000367385 R & A CAMIONES Y SERVICIOS S.R.L.                               | 02/10/2019 3:53:47 p.m.           | <b>USD</b> | LET                                          | 705.29            | 126.95            | 832.24 CJL           |                       |
|                         | 20 FAC                      |                                               | 000000000367387 GROMAR INTERNATIONAL SERVICE S.A.C02/10/2019 4:04:10 p.m.       |                                   | <b>USD</b> | LET                                          | 55.98             | 10.08             | 66.06 CJL            |                       |
|                         | <b>21 FAC</b>               |                                               | 000000000367389 GROMAR INTERNATIONAL SERVICE S.A.C 02/10/2019 4:09:32 p.m.      |                                   | <b>USD</b> | LET                                          | 55.98             | 10.08             | 66.06 CJL            |                       |
|                         | <b>22 FAC</b>               | 000000000367398 JW DIESEL S.A.C.              |                                                                                 | 02/10/2019 4:43:12 p.m.           | <b>USD</b> | LET                                          | 460.22            | 82.84             | 543.06 CJL           |                       |
|                         | 23 FAC                      |                                               | 000000000367412 REPUESTOS VOLVO ROBERT EIRL                                     | 02/10/2019 5:55:16 p.m.           | <b>USD</b> | LET                                          | 287.9             | 51.82             | 339.72 CJL           |                       |
|                         | 24 <b>FAC</b>               |                                               | 000000000367422 BALDEON DIESEL SRL.                                             | 03/10/2019 10:20:01 a.m.          | <b>USD</b> | LET                                          | 13.51             | 2.43              | 15.94 CJL            |                       |
| $\overline{25}$         | <b>FAC</b>                  |                                               | 000000000367426 CORPORACION M.B. AMIGO S.A.C.                                   | 03/10/2019 10:44:30 a.m. USD      |            | LET                                          | 427.12            | 76.88             | <b>504 CJL</b>       |                       |
|                         | 26 FAC                      |                                               | 000000000367431 LA CASA DEL VOLVO REPUESTOS Y SERVI(03/10/2019 11:03:10 a.m.    |                                   | <b>USD</b> | LET                                          | 343.63            | 61.85             | 405.48 CJL           |                       |
|                         | <b>27 FAC</b>               |                                               | 000000000367462 CARRASCO MARTINEZ JESSICA MARGARI 03/10/2019 3:45:01 p.m.       |                                   | SOL        | CRE                                          | 1455.96           | 262.07            | 1718.03 CAN          |                       |
|                         | <b>28 FAC</b>               |                                               | 000000000367472 VOLVO REPUESTOS EIRL                                            | 03/10/2019 5:09:20 p.m.           | <b>USD</b> | LET                                          | 189.73            | 34.15             | 223.88 CAN           |                       |
| $\overline{29}$         | <b>FAC</b>                  |                                               | 000000000367479 SERVICIOS GENERALES DIDAMAR EIRL.                               | 03/10/2019 5:45:17 p.m.           | SOL        | <b>CON</b>                                   | 4194.95           | 755.09            | 4950.04 CAN          |                       |
|                         |                             | <b><i><u>Programs</u></i></b><br>Docs-Octubre | $\bigoplus$                                                                     |                                   |            |                                              |                   |                   | $\pm$ $\overline{m}$ |                       |

Fuente: Elaboración propia

En las figuras 30 y 31 se muestra la ventana "DetalleComision", la cual es revelada al hacer doble clic en cualquier documento de la tabla de la ventana "Comisiones". Esta ventana contiene el detalle del documento seleccionado y el botón "Obtener PDF", el cual busca el archivo con su numeración electrónica en una carpeta en red y muestra el diálogo del web browser para abrir el archivo.

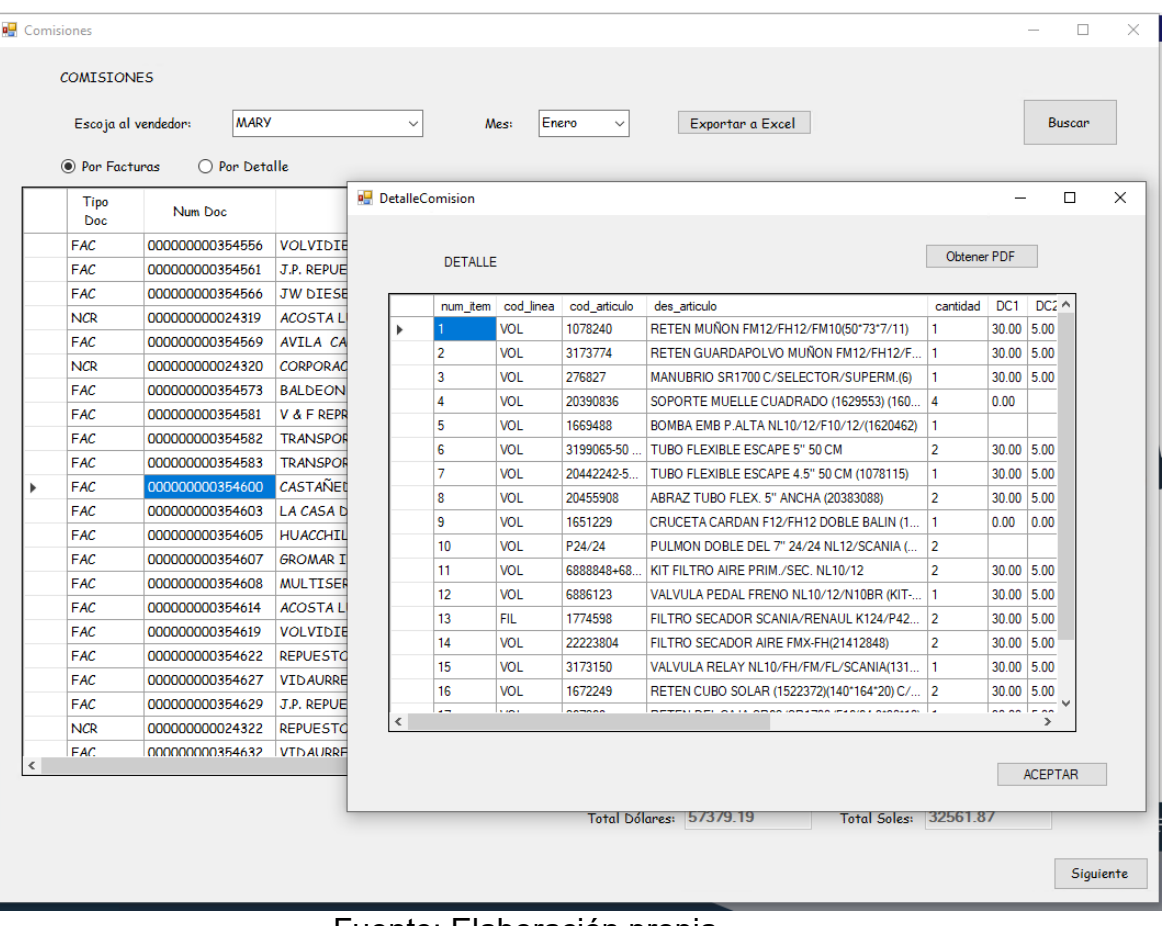

*Figura 30.* Ventana "DetalleComision"

Fuente: Elaboración propia

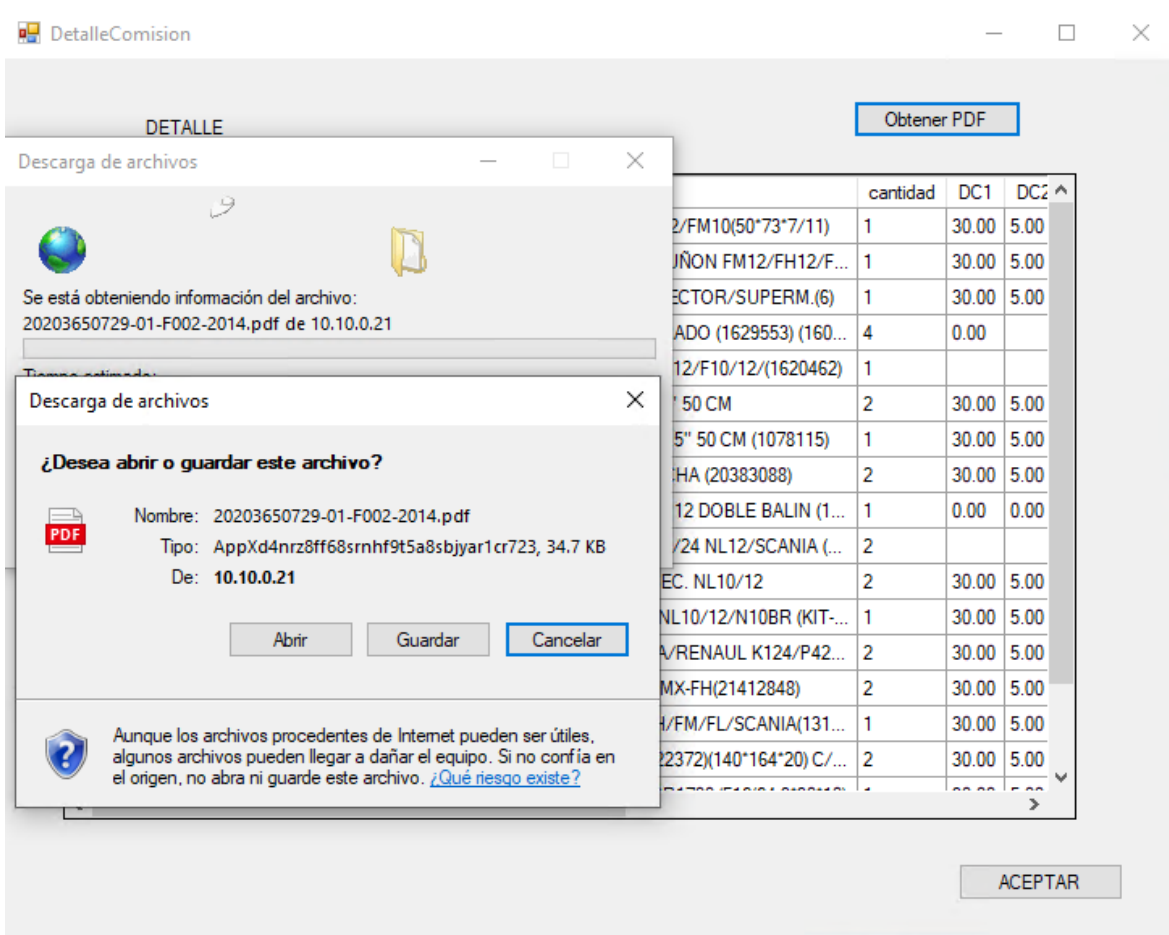

## *Figura 31.* Diálogo para abrir el archivo PDF del documento electrónico

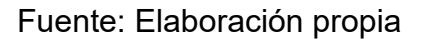

En las figuras 32, 33 y 34 se muestra la realización de la historia de usuario 4, la cual se refiere a los documentos de meses anteriores que están aptos para integrar la comisión a calcular.

En la figura 32 se muestra la ventana "pendientes", en la cual se pueden distinguir dos facturas del vendedor "YARCO", estas facturas tienen como fecha de emisión los días 26 y 27 de agosto respectivamente, sin embargo, su cambio de estado de "PEN" a "CAN" ha sido después del 10 de setiembre, fecha en la que empezó el último periodo de comisión.

En las figuras 33 y 34 se muestran los diferentes filtros que se pueden aplicar para ser más específica la búsqueda en la tabla de esta ventana. Por ejemplo, mostrar solo archivos importados de facturas en

dólares o, al no marcar el checkbox "Import", indicamos que muestre los artículos locales.

| pendientes            |                     |                                       |                                             |                |           |     |                                 | $\Box$    |  |
|-----------------------|---------------------|---------------------------------------|---------------------------------------------|----------------|-----------|-----|---------------------------------|-----------|--|
|                       | <b>COMISIONES</b>   |                                       |                                             |                |           |     |                                 |           |  |
|                       |                     | YARCO                                 |                                             |                |           |     |                                 |           |  |
|                       | Escoja al vendedor: |                                       | $\checkmark$                                |                |           |     |                                 | Buscar    |  |
|                       | ◉ Por Facturas      | $\bigcirc$ Por Detaile                |                                             |                |           |     |                                 |           |  |
|                       |                     | tipo_ num num_documento_si cod_clipro | fecha_emision                               | cod_l imp_neto | imp_total |     | estado razon_social             | cod_vendi |  |
| $\blacktriangleright$ | <b>FAC</b><br>001   | 000000000365375                       | 0001003657 26/08/2019 16:37                 | USD 135.26     | 159.61    | CAN | D.C.R. MINERIA Y CONSTRUCCION S | 56        |  |
|                       | FAC<br>001          |                                       | 000000000365431 0001003657 27/08/2019 15:13 | USD 52.88      | 62.40     | CAN | D.C.R. MINERIA Y CONSTRUCCION S | 56        |  |
|                       |                     |                                       |                                             |                |           |     |                                 |           |  |
|                       |                     |                                       |                                             |                |           |     |                                 |           |  |

*Figura 32.* Ventana "pendientes"

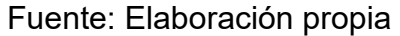

*Figura 33.* Ventana "pendientes" filtro detalle, importado y dólares

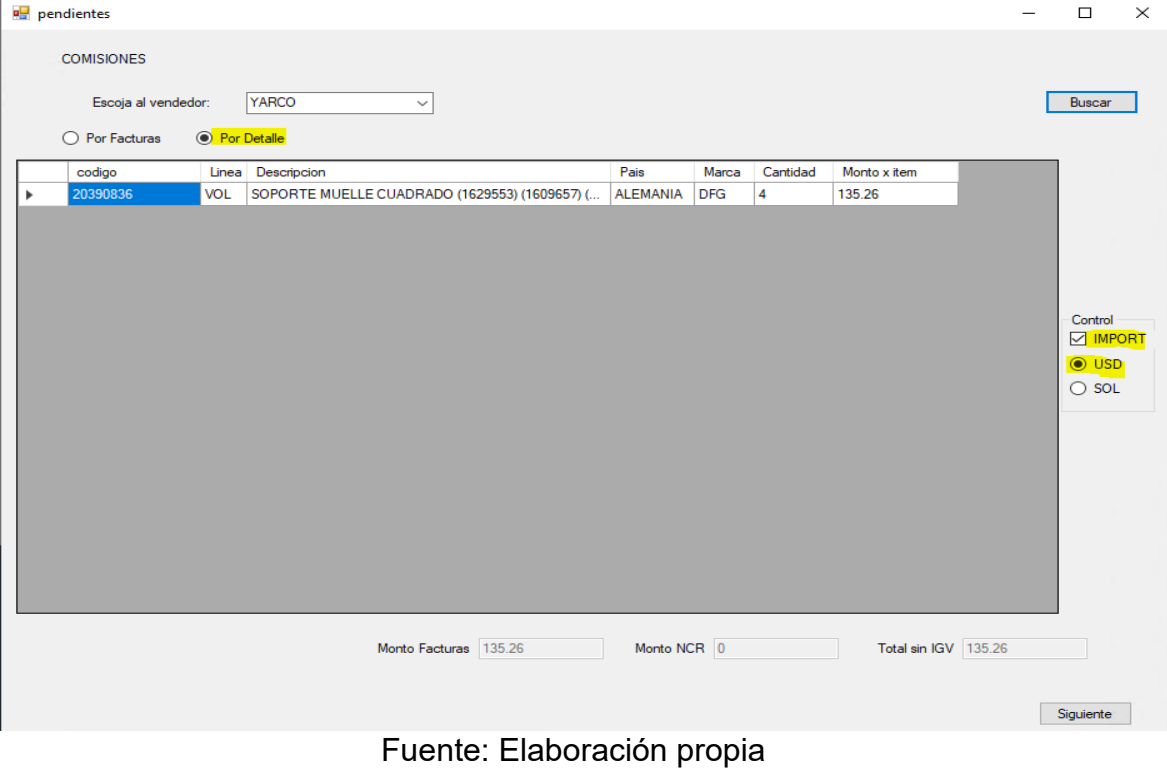

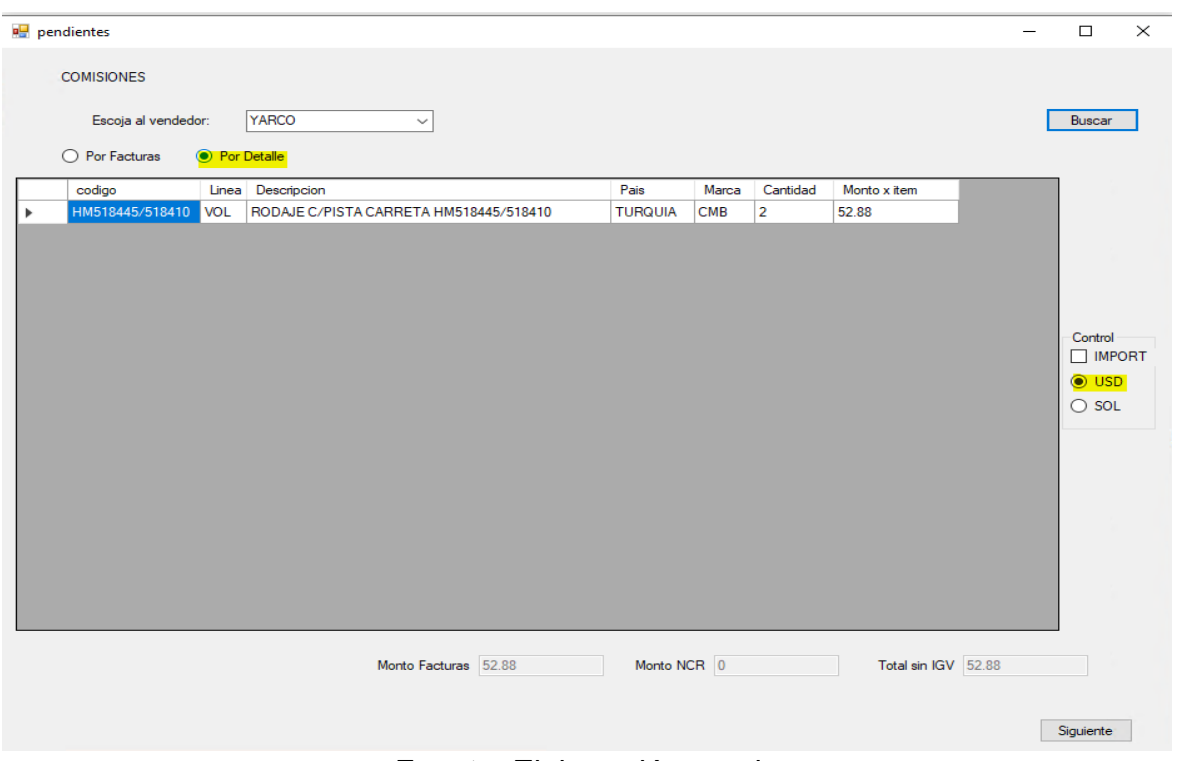

*Figura 34.* Ventana "pendientes" filtro detalle y dólares

Fuente: Elaboración propia

Finalmente, en la figura 35 se muestra la ventana "Monto A Pagar", en la cual se han agregado los montos correspondientes a meses anteriores que están aptos para ser integrados a esta comisión.

| Mary Padilla José Piñan Luis Berrios Varco Ipanaque |    |                |                |                        |                                       |               |  |
|-----------------------------------------------------|----|----------------|----------------|------------------------|---------------------------------------|---------------|--|
|                                                     |    | Tipo de cambio | 3.4            |                        |                                       | Calcular      |  |
|                                                     |    | <b>Soles</b>   | <b>Dólares</b> | <b>Total</b>           |                                       | Monto a pagar |  |
| Importado                                           |    | 50484.02       | 7921.23        | \$22904.73             | 1%                                    | \$229.05      |  |
| Mes anterior                                        | ۱o |                | 135.26         |                        |                                       |               |  |
| Local                                               |    | 15808.18       | 2334.36        | \$7036.7               | 0.2%                                  | \$14.07       |  |
| <b>Mes anterior</b>                                 | ۱o |                | 52.88          |                        |                                       |               |  |
|                                                     |    |                |                |                        | <b>Subtotal <math>\$243.12</math></b> |               |  |
|                                                     |    |                |                | Monto Almacén \$ 24.31 |                                       |               |  |
|                                                     |    |                |                |                        | <b>TOTAL</b><br>\$                    | 218.81        |  |

*Figura 35.* Ventana "Monto A Pagar" con la adición de documentos pasados

Fuente: Elaboración propia

#### **3.1.5 Fase de lanzamiento.**

*Retrospectiva del proyecto.* Para darle fin al proyecto, se realizó la reunión de retrospectiva del proyecto con los Stakeholders. En esta reunión se concluyó que habrá una mejora en la comunicación entre las partes y un posible incremento en el tamaño del Equipo Scrum para proyectos más grandes en el futuro.

#### **CONCLUSIONES**

- Se logró desarrollar un prototipo del módulo informático para el cálculo de comisiones en el área de ventas de la empresa JYW Repuestos SAC empleando la metodología Scrum.
- Se logró obtener dos épicas de parte del cliente en base a la reunión de grupo de usuarios, las cuales fueron orientadas al proceso para calcular la comisión y la transparencia que debía tener este proceso. A partir de estas épicas se desarrolló el Product Backlog, el cuál contó con cinco historias de usuario.
- En la fase de inicio se planificaron dos Sprint, el primero contuvo tres historias de usuario y duró dos semanas y el segundo contuvo las dos historias de usuario restantes y duró una semana. En la fase de planificación y estimación se desarrolló el primer Sprint Backlog, en el cual se desglosó el primer Sprint en once tareas. Ya en la fase de implementación e inmediatamente después de presentar el primer entregable, se realizó el Sprint Backlog para el segundo Sprint, en el cual se dividió a este Sprint en ocho tareas. El entregable del primer Sprint consistió en poder realizar el cálculo de las comisiones con las ventas de un mes en específico, este Sprint significó la base del proyecto. Ya con el segundo Sprint se diseñó el flujo completo para el proyecto. Con este Sprint se cumplieron las últimas validaciones de usuario agregando reportes al módulo, además de la posibilidad de capturar e incluir a la comisión documentos de venta anteriores al mes del cálculo y que a su vez no fueron incluidos en la comisión anterior.
- Tanto el primer como el segundo entregable obtuvieron la aceptación de los Stakeholders. La presentación del último entregable en la reunión de revisión comprobó el funcionamiento total del prototipo, puesto que este se construyó en base a los criterios de aceptación planteados en la creación de historias de usuario.

## **RECOMENDACIONES**

- Se recomienda tomar este proyecto como base para realizar algún módulo de reportes estadísticos y gráficos, puesto que las consultas realizadas a la base de datos son bastante puntuales y enfocadas en las ventas por vendedor.
- Se recomienda desarrollar este módulo también en un aplicativo web, con el motivo de potenciar mucho más su característica de disponibilidad en cuanto al cálculo de comisiones.
- Se recomiendo tomar como base para siguientes proyectos la experiencia de usar la metodología Scrum en el desarrollo de este prototipo.

#### **BIBLIOGRAFÍA**

Andreu, R., Ricart, J. E., & Valor, J. (1991). *Estrategia y Sistemas de Información.* Madrid: McGraw-Hill, Interamericana de España.

Arana Quijije, J. V. (2014). *Desarrollo E Implementación De Un Sistema De Gestión De Ventas De Repuestos Automotrices En El Almacén De Auto Repuestos Eléctricos Marcos En La Parroquia Posorja Cantón Guayaquil, Provincia Del Guayas.* Obtenido de Repositorio Universidad Estatal Península de Santa Elena: https://repositorio.upse.edu.ec/handle/46000/1585

Bauer, F. L. (1975). *Software Engineering.* New York: Springer.

- Fernández Romero, Y., & Díaz González, Y. (2012). Patrón Modelo-Vista-Controlador. *Telem@tica*, 47-57.
- Huaman Varas, J. B., & Huayanca Quispe, C. (marzo de 2017). *Desarrollo E Implementación De Un Sistema De Información Para Mejorar Los Procesos De Compras Y Ventas En La Empresa Humaju.* Obtenido de Repositorio de la Universidad Autónoma del Perú: http://repositorio.autonoma.edu.pe/handle/AUTONOMA/392/
- Joyanes Aguilar, L. (2008). *FUNDAMENTOS DE PROGRAMACIÓN. Algoritmos, estructura de datos y objetos. Cuarta edición.* Madrid: McGRAW-HILL/INTERAMERICANA DE ESPAÑA, S. A.
- Landivar Rodríguez, C. G. (2015). *Diseño E Implementación De Un Sistema Web Para Compra Y Venta De Flores En La Empresa Floraltime.* Obtenido de Repositorio Digital: http://www.dspace.uce.edu.ec/handle/25000/4311
- Laudon, K. C., & Laudon, J. P. (2012). *Sistemas de Información Gerencial.* Ciudad de México: Pearson Educación de México, S.A.
- Lema Sagbaycela, F. J. (Julio de 2018). *Desarrollo Del Sistema Web Para El Control De Inventarios, Ventas, Facturación Y Publicidad Del Taller De Aluminio Y Vidrio "López" Aplicando La Metodología Lean Software Development.* Obtenido de Repositorio Institucional de la Escuela Superior
Politécnica de Chimborazo: http://dspace.espoch.edu.ec/handle/123456789/9116

- Microsoft. (2019). *Tour of C#*. Obtenido de Documentos de Microsoft: https://docs.microsoft.com/en-us/dotnet/csharp/tour-of-csharp/
- Miller Burton, L. (s.f.). *Introducción al Paradigma Orientado a Objetos.* Obtenido de Academia.edu: https://www.academia.edu/15728329/1\_Introducci%C3%B3n\_al\_Paradigm a\_Orientado\_a\_Objetos
- Navarro Cadavid, A., Fernández Martínez, J. D., & Morales Vélez, J. (2013). Revisión de metodologías ágiles para el desarrollo de software. *Prospectiva*, 30-39.
- Ruiz Portal, J. M. (8 de Marzo de 2018). *Influencia De Los Sistemas De Información En El Desarrollo Organizacional De Las Empresas Comercializadoras De Prendas Deportivas En Lima Metropolitana.* Obtenido de Repositorio UNAC: http://repositorio.unac.edu.pe/handle/UNAC/3239
- Schwaber, K., & Beedle, M. (2001). *Agile Software Development with Scrum.* Nueva Jersey: Prentice Hall PTR.
- Schwaber, K., & Sutherland, J. (Noviembre de 2017). La Guía Definitiva de Scrum: Las Reglas del Juego.
- SCRUMstudy™. (2016). *Conocimiento de Scrum (Guía SBOK™) 2016 Edición.* Arizona: SCRUMstudy™.
- Straccia, L., Pytel, P., & Pollo Cattaneo, M. F. (2016). Metodología para el desarrollo de software en proyectos de I+D en el nivel universitario basada en Scrum. *XXII Congreso Argentino de Ciencias de la Computación (CACIC 2016)* (págs. 535-545). Buenos Aires: Grupo GEMIS.
- Uchuquicaña Ranilla, J. I. (2017). *Implementación De Un Sistema De Información Orientado Al Control Y Seguimiento De Productos De La Empresa Publigarment S.A.C. En Lima-2017.* Obtenido de Repositorio UTP: http://repositorio.utp.edu.pe/handle/UTP/1258

Zelkowitz, M. V. (1978). Perspectives in Software Engineering. *ACM Computing Surveys*, 197-216.

#### **ANEXOS**

Preguntas realizadas en la Reunión de grupo de usuarios en la que participó el Product Owner y los Stakeholders de la empresa JYW:

### **P1: ¿CUÁL ES LA SOLUCIÓN QUE TIENE EN MENTE?**

R1: Lo que requerimos actualmente es un software que nos ayude con el cálculo de comisiones, ya que la forma manual con la que se lleva este proceso ya ha causado incertidumbre y molestias en los vendedores y el personal administrativo.

#### **P2: ¿SE TIENEN CLAROS LOS PASOS PARA REALIZAR ESTE PROCESO?**

R2: Se tendría que hablar con el encargado de realizarlo, como se ve, nosotros no tenemos claro cómo se realiza ese proceso y es por eso que necesitamos esta solución. Obviamente, este software debe ser totalmente transparente para no terminar en lo mismo.

#### **P3: ENTONCES, ¿QUIEREN QUE SEA ALGO SENCILLO?**

R3: Sí, quisiera que este software lo manejemos nosotros, ya no un encargado. Para eso, solo requerimos que se pueda visualizar el proceso pero que el cálculo ya lo haga internamente.

## **P4: ¿POR QUÉ ESTE PROCESO LES CAUSA INCERTIDUMBRE Y MOLESTIAS ENTRE EL PERSONAL?**

R4: Bueno, muchas veces la persona responsable comete algunos errores de cálculo. Por ejemplo, resta el monto de las ventas de un vendedor con las notas de crédito de otro vendedor o, al revés, sube el monto de un vendedor con las ventas de otro. Estas cosas quisiéramos que no pasen más.

# **P5: VEO QUE EL ENCARGADO DE ESTE PROCESO MANEJA LISTAS DE LOS DOCUMENTOS DE VENTA, ¿QUÉ LISTAS NECESITARÍAN EXACTAMENTE COMO SUSTENTO?**

R5: Sí, en efecto esta persona nos presenta una lista de todas las ventas realizada por los vendedores para poder sustentar el monto final que nos entrega. En este caso, como nosotros haríamos el proceso, necesitaremos las listas de

estos documentos, sobre todo se tiene que observar todo lo que se está pagando y dejando de pagar en las comisiones

## **P6: ¿NECESITA HACER ESTE PROCESO EN UNA FECHA EXACTA?**

R6: No, sería mejor si esto es más libre. De todas maneras, esto sigue un proceso de aprobación con el dueño y luego pasa a caja para que programen el pago cuando lo vean conveniente.